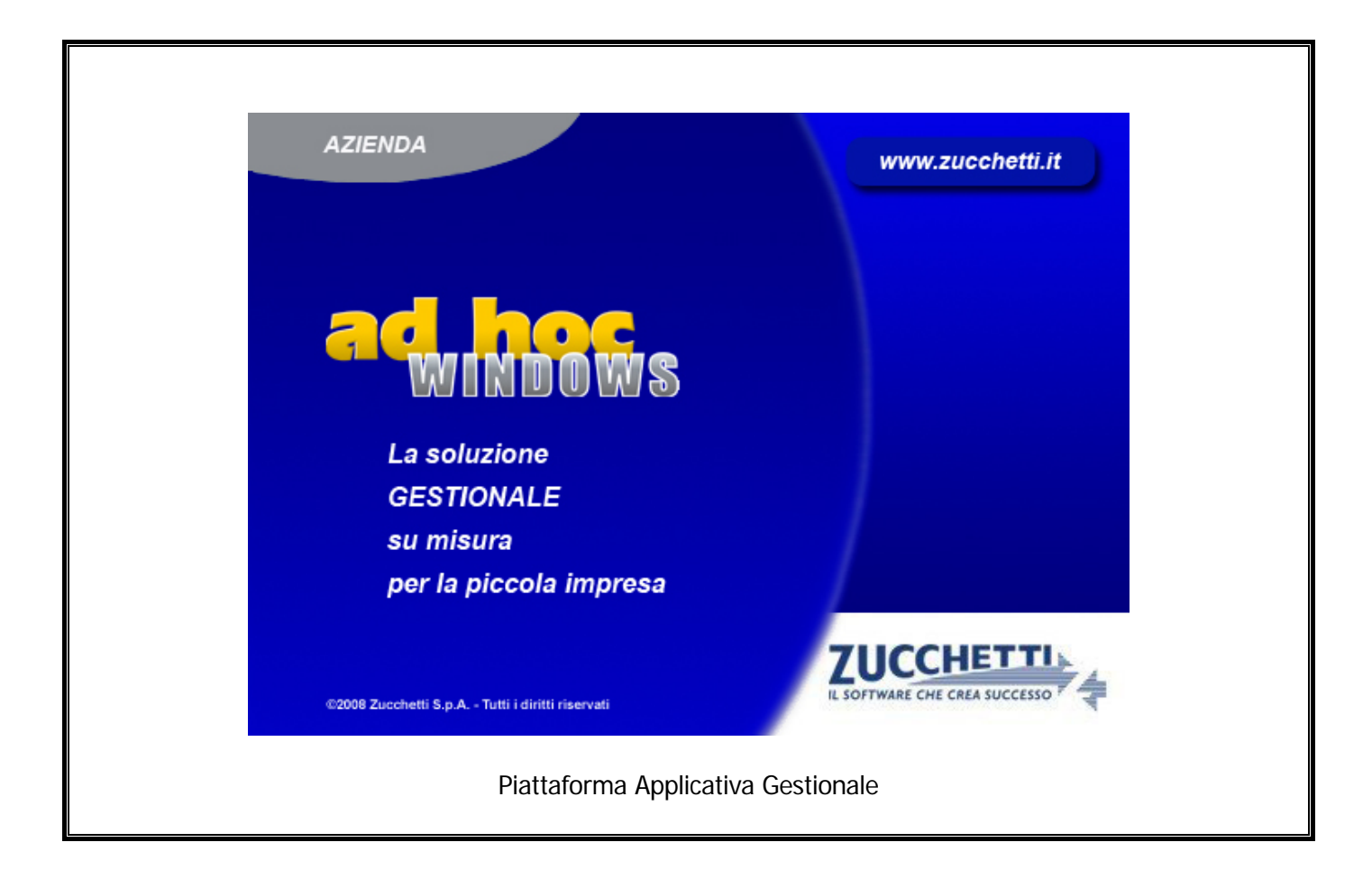

#### **Documentazione Fast Patch Nr. 0007 Rel.9.2**

Integrazione modulo Cadi di Fatel con Ad Hoc Windows

COPYRIGHT 1992 - 2017 by **ZUCCHETTI S.p.A.** 

Tutti i diritti sono riservati. Questa pubblicazione contiene informazioni protette da copyright. Nessuna parte di questa pubblicazione può essere riprodotta, trascritta o copiata senza il permesso dell'autore.

#### TRADEMARKS

Tutti i marchi di fabbrica sono di proprietà dei rispettivi detentori e vengono riconosciuti in questa pubblicazione.

Pagina lasciata intenzionalmente vuota.

# **Indice**

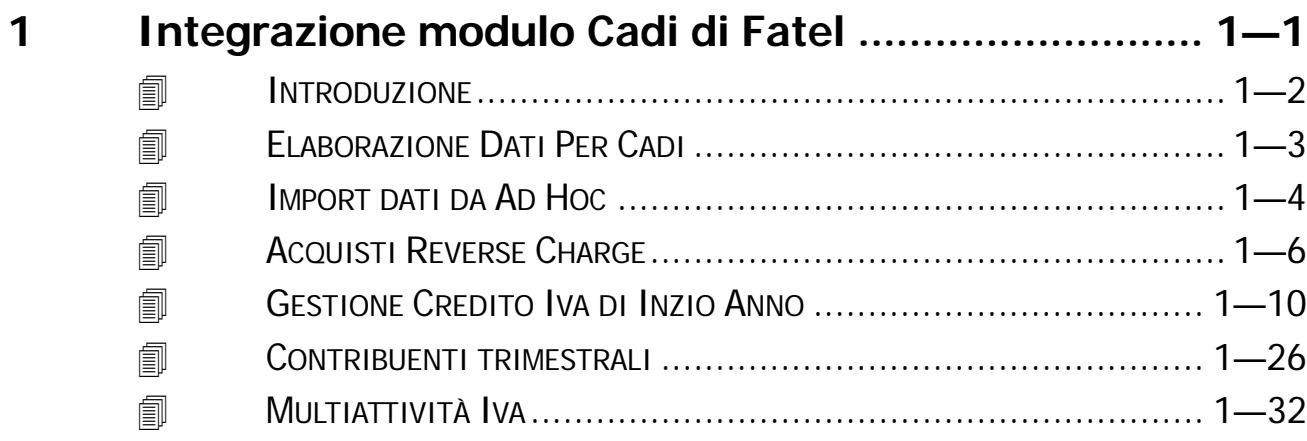

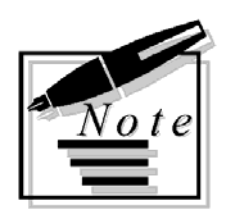

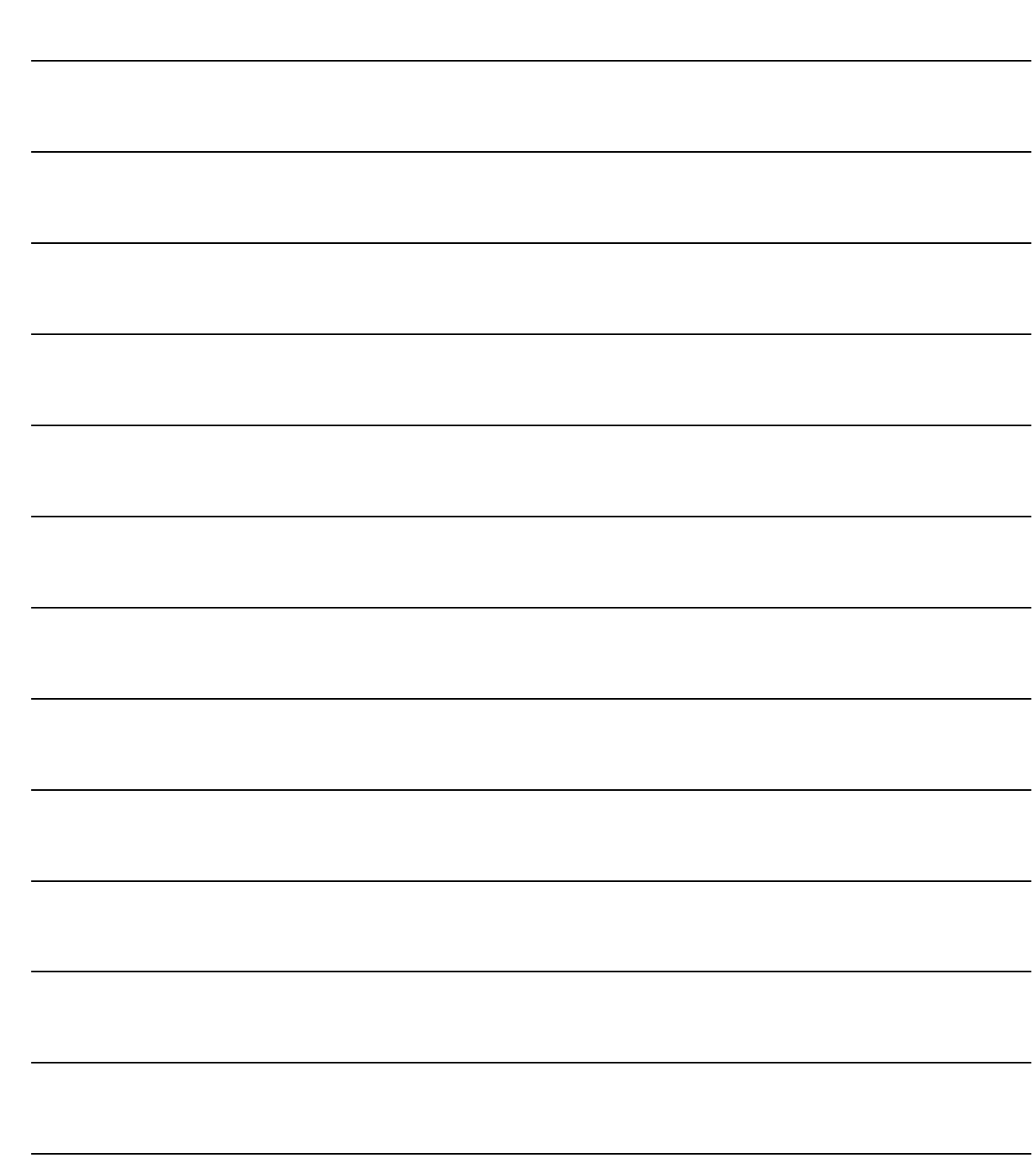

# <span id="page-4-0"></span>**1 Integrazione modulo Cadi di Fatel**

#### *<u>I</u>* INTRODUZIONE

- **ELABORAZIONE DATI PER CADI**
- **IMPORT DATI DA AD HOC**
- **ACQUISTI REVERSE CHARGE**
- **GESTIONE CREDITO IVA DI INZIO ANNO**
- **CONTRIBUENTI TRIMESTRALI**
- **MULTIATTIVITA' IVA**

#### <span id="page-5-0"></span>**INTRODUZIONE**

La Comunicazione Liquidazione Periodica Iva trimestrale è uno dei due adempimenti previsti a partire dal 2017 per i contribuenti che liquidano l'imposta sul valore aggiunto mensile o trimestrale.

Il D.L. 193/2016, infatti, ha introdotto nuovi adempimenti fiscali.

In particolare, ogni soggetto passivo IVA deve inviare all'Agenzia delle Entrate:

- i dati fatture emesse e ricevute e gli altri dati, quali bolle doganali e note di debito e credito,
- i dati delle liquidazioni periodiche iva.

Le liquidazioni Iva dovranno essere trasmesse trimestralmente in via telematica, anche nell'ipotesi di liquidazione con eccedenza a credito (decreto legge 193/2016 articolo 4, comma 2, collegato alla Legge di Bilancio 2017).

Il modulo **CADI** (Comunicazione Analitica Dati Iva) di Fatel, supporta le aziende nella redazione del file che, sulla base delle specifiche tecniche rilasciate dall'Agenzia delle Entrate, assolve l'obbligo della Comunicazione Liquidazione Periodica Iva.

Questo addendum ha lo scopo di dettagliare le implementazioni che si sono rese necessarie in Ad Hoc per permettere l'integrazione con Cadi.

Viene inoltre dettagliato l'iter da seguire per riportare in maniera corretta i dati delle liquidazioni periodiche Iva all'interno del modulo Cadi di Fatel.

Le liquidazioni Iva importate in Fatel utilizzando la funzione "Import Dati Liquidazioni Iva" via odbc, sono popolate dai dati recuperati dal gestionale Ad Hoc Windows, tramite specifici tracciati (Comunicazione liquidazione Iva Ad Hoc Windows versione 1.0), attingendo i dati dai progressivi liquidazioni Iva (file liq\_per) di Ad hoc Windows.

Ne consegue che il prerequisito necessario per garantire l'importazione dati via odbc da Ad Hoc Windows è la stampa in definitiva della liquidazione Iva.

Con la fast patch in oggetto, sotto il menù Archivi->Contabili, è stata implementata l'utility "Elaborazione Dati per Cadi" che analizzeremo nel capitolo successivo.

E' stato inoltre reso editabile il campo "Credito Iva compensabile" presente nel bottone "Altri Dati" dei progressivi liquidazioni Iva.

L'editabilità di questo caso si è resa necessaria per gestire alcune casistiche che non era possibile gestire (vedere capitolo "Gestione credito Iva di Inizio Anno").

### <span id="page-6-0"></span>**ELABORAZIONE DATI PER CADI**

Sotto il menù Archivi->Contabili, è stata implementata l'utility "Elaborazione Dati per Cadi".

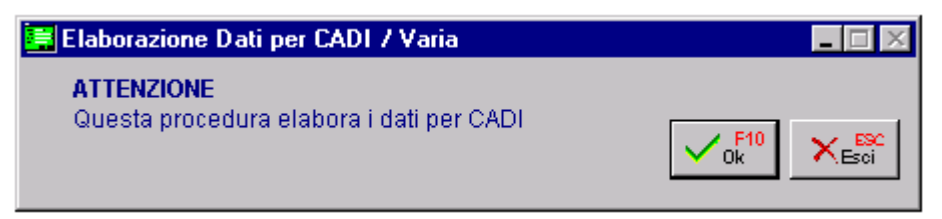

Fig. 1.1 – Elaborazione Dati per Cadi

Tecnicamente vengono popolati i seguenti archivi:

- doc\_azi archivio distinto per azienda relativo ai Dati Azienda che viene integrato con i dati necessari a Cadi per realizzare la Comunicazione Liquidazioni Periodiche Iva;
- ele\_azi archivio multi aziendale relativo all'elenco delle aziende necessario per importare le aziende di Ad Hoc in Fatel.

Questi archivi vengono azzerati e ripopolati ogni volta che si lancia questa utilità.

Questa utility deve essere lanciata prima di effettuare il primo import dati in Cadi e nel caso si dovesse variare qualche parametro Iva come per esempio la periodicità o la percentuale relativa agli interessi trimestrali.

Se si utilizza il menù standard (cp\_menù), la voce di questa nuova utilità si aggancia tramite il menù hook alla voce Archivi->Contabili.

Se si utilizza il menù personalizzato (default.vmn), la nuova voce va aggiunta manualmente nello Short Menù oppure bisogna personalizzare il default.vmn.

### <span id="page-7-0"></span>**IMPORT DATI DA AD HOC**

Dal sito [support.zucchetti.it](http://www.support.zucchetti.it/) nella sezione Fatturazione Elettronica area Download all'interno dei "Profili di Integrazione", sono forniti i tracciati di integrazione con Cadi.

Lo zip **CADI\_AHW\_V10.zip** deve essere scompattato nella cartella Tracciati dell' installazione di Fatel.

Nel caso in cui venissero rilasciati in futuro nuovi tracciati, con versione più aggiornata, è necessario scompattare lo zip nella cartella Tracciati di Fatel senza eliminare preventivamente alcun file da questa cartella perché in essa sono contenute anche tutte le trascodifiche inserite.

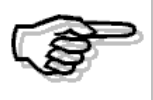

Per ulteriori informazioni relative ai profili di integrazione e alla loro configurazione in Fatel, si rimanda alla documentazione rilasciata a corredo degli stessi.

L'import dati liquidazioni Iva di Fatel oltre a leggere la tabella di confine DOC\_AZI, che viene popolata tramite l'utility "Elaborazione dati per Cadi" presente in Ad Hoc, legge l'archivio dei Progressivi liquidazioni Iva (file liq\_per).

E' quindi necessario aver elaborato in modalità definitiva le liquidazioni periodiche Iva di Ad Hoc.

Nel caso in cui l'azienda gestisca la multiattività Iva, è necessario aver elaborato in maniera definitiva la liquidazione riepilogativa perchè in Cadi non vengono importate le liquidazioni Iva delle singole attività ma viene importata solo la liquidazione riepilogativa.

Di seguito uno schema logico delle operazioni necessarie per un'importazione corretta dei dati del gestionale Ad Hoc.

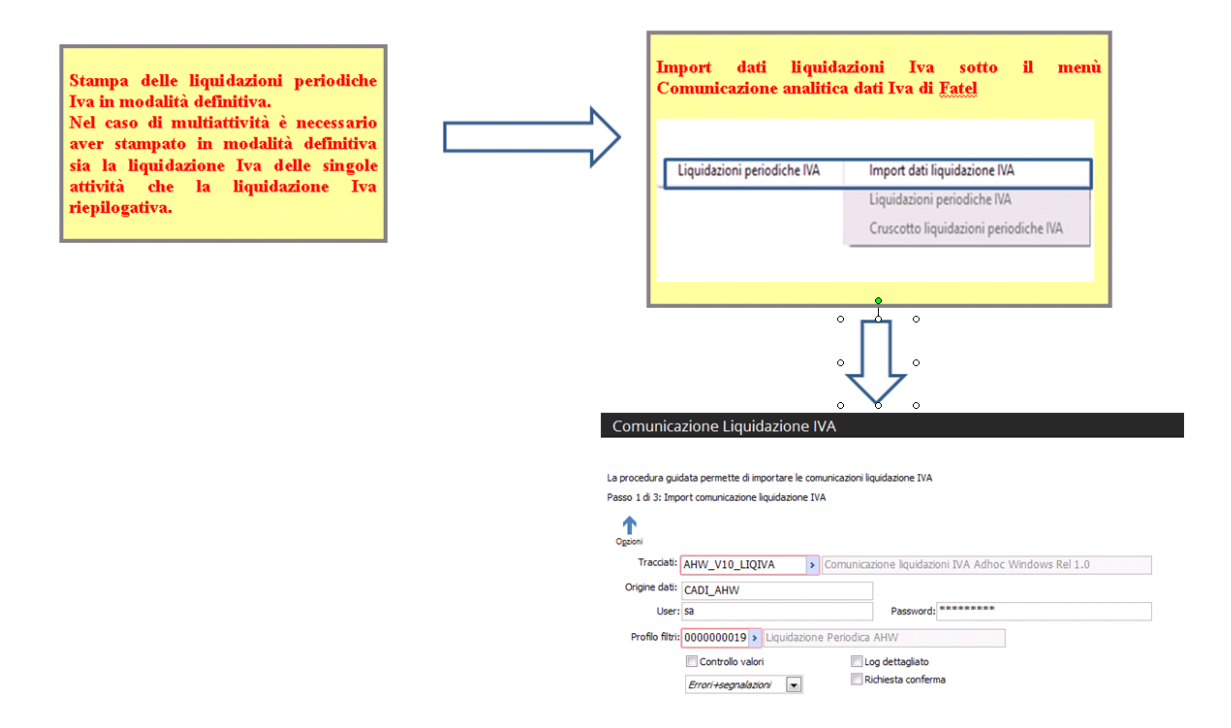

Fig. 1.2 – Schema logico per import dati liquidazioni Iva

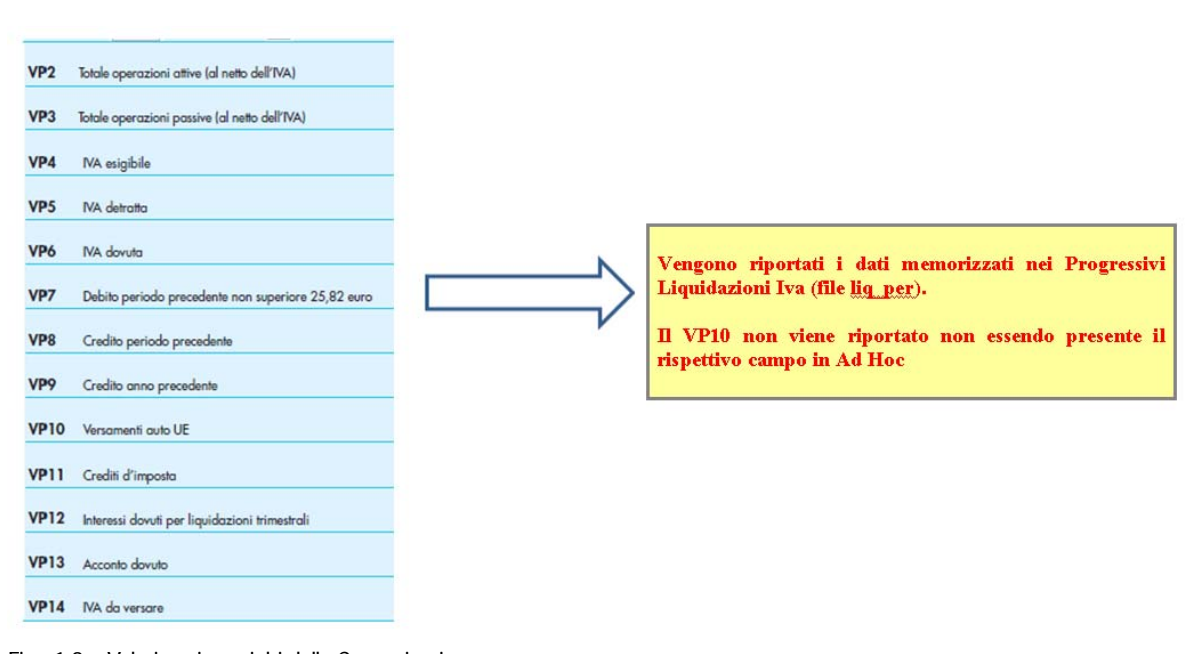

Fig. 1.3 – Valorizzazione righi della Comunicazione

#### <span id="page-9-0"></span>**ACQUISTI REVERSE CHARGE**

Gli imponibili relativi alle fatture di acquisto reverse charge non devono essere compresi nel rigo VP2 (Totale operazioni attive) della comunicazione ma esclusivamente nel rigo VP3 (Totale operazioni passive), in quanto trattasi di operazioni passive e non di operazioni attive. Per quanto riguarda, invece, l'imposta, questa deve essere indicata sia nel rigo V4 (Iva esigibile) sia nel rigo V5(Iva detratta).

In Ad Hoc Windows, per gestire correttamente questo caso, è necessario registrare le fatture di acquisto reverse charge utilizzando due distinti codici Iva.

Nella prima registrazione contabile (quella che movimenta il registro Iva acquisti) è necessario movimentare un codice Iva che ha il campo "Esclusione" valorizzato a "Non Escluso"come l'esempio riportato qui sotto.

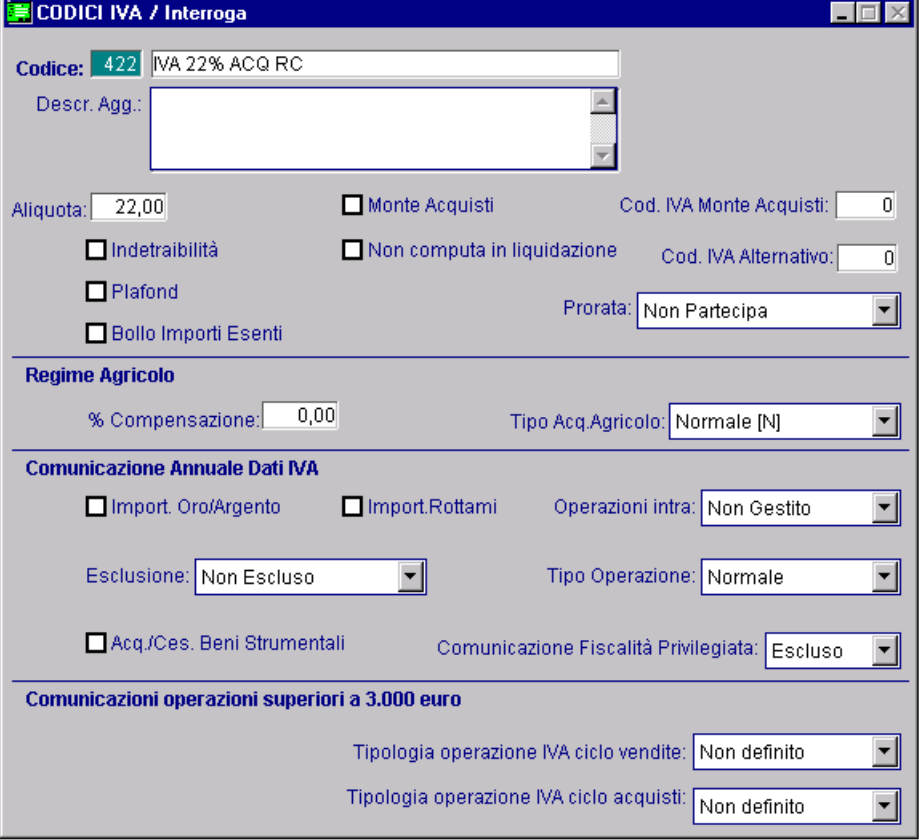

Fig. 1.4 – Codice Iva da utilizzare nella prima registrazione contabile

Nella seconda registrazione contabile (quella che movimenta il registro Iva vendite), invece, è necessario utilizzare un codice Iva che ha il campo "Esclusione" valorizzato a "Escluso"

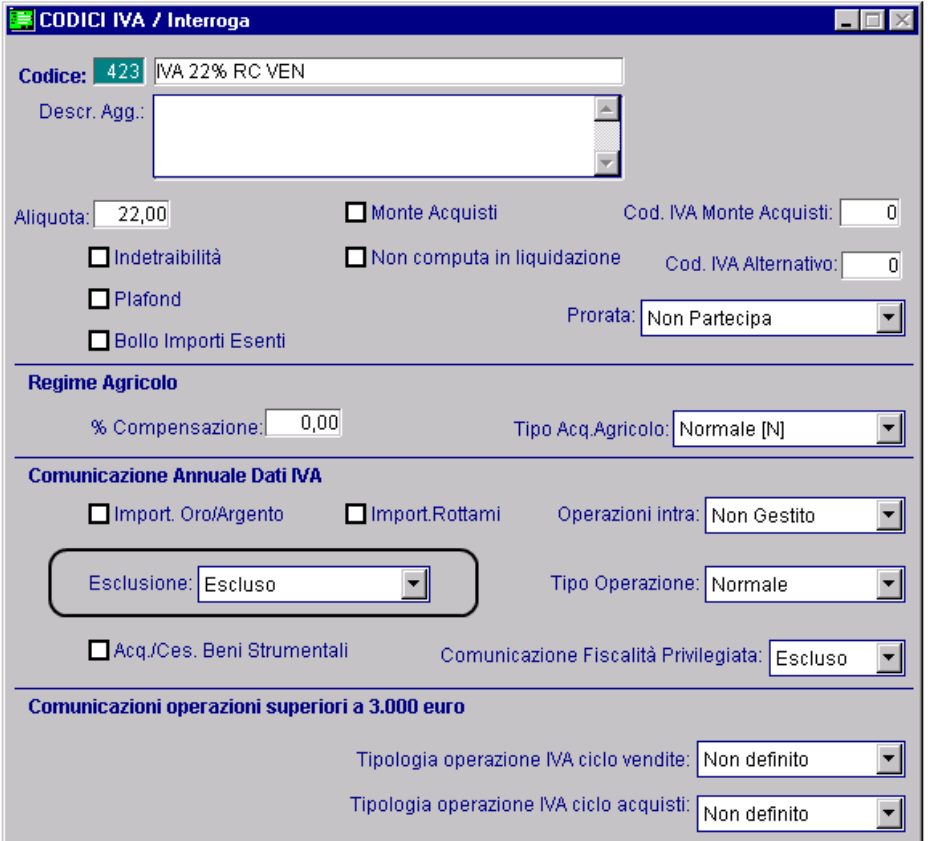

Fig. 1.5 – Codice Iva da utilizzare nella seconda registrazione contabile

#### Qui sotto riportiamo un esempio pratico.

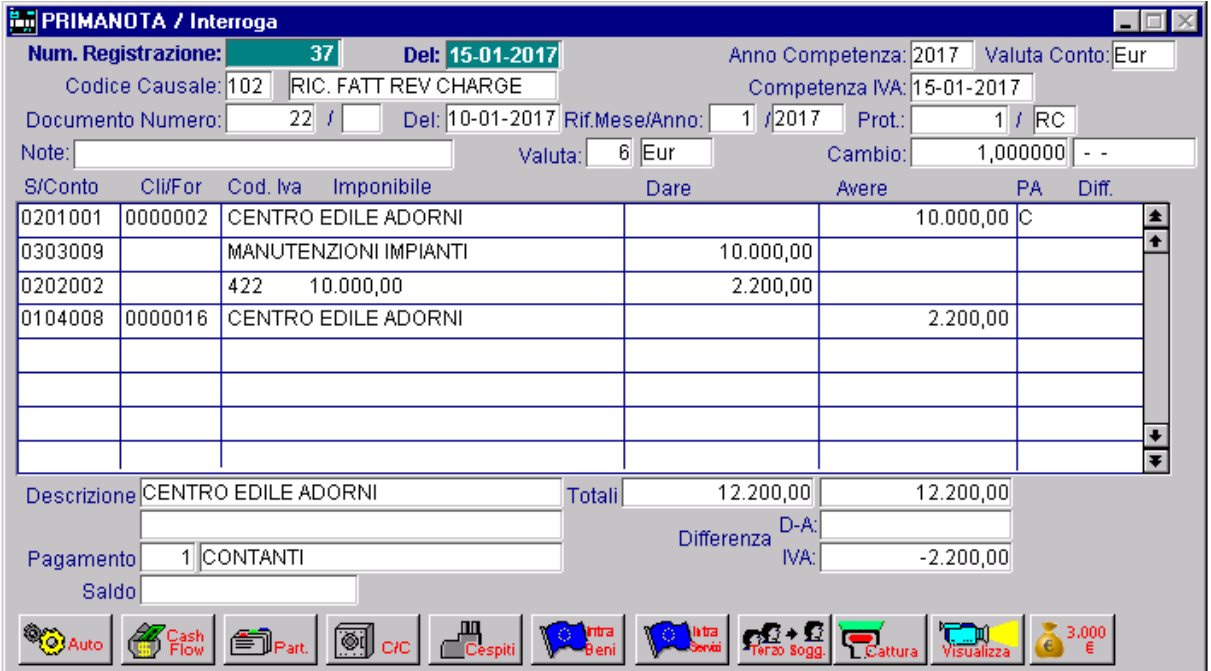

Fig. 1.6 – Prima registrazione reverse caharge

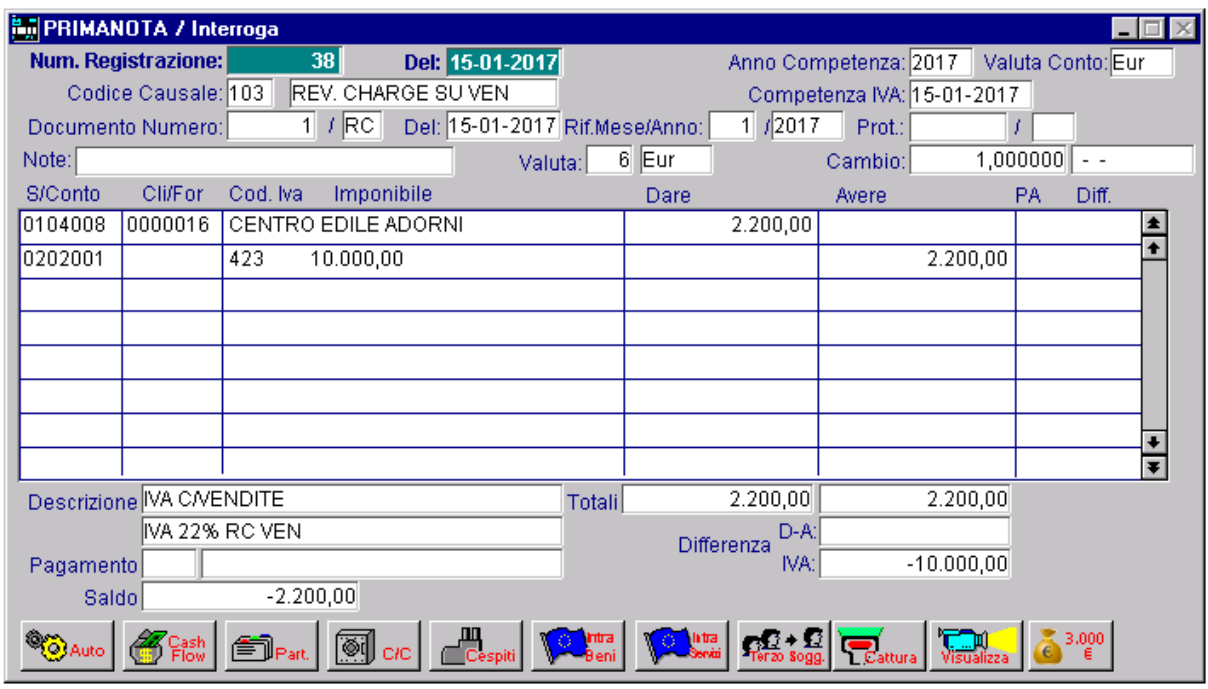

Fig. 1.7 – Seconda registrazione reverse charge

Ipotizzando di essere contribuenti mensili e di non avere altre registrazioni contabili nel mese di gennaio, procediamo ad elaborare in modalità definitiva, la liquidazione Iva di gennaio e successivamente importiamo i dati in Fatel.

Nella pagina successiva mostriamo come vengono riportati i dati in Fatel.

| Interroga   Liquidazioni                                                   |                 |                                                                         |                          |                    | $\equiv$ $ \equiv$ $x$ |  |  |
|----------------------------------------------------------------------------|-----------------|-------------------------------------------------------------------------|--------------------------|--------------------|------------------------|--|--|
| Dati contabili<br>Elenco<br>Frontespizio                                   |                 |                                                                         |                          |                    |                        |  |  |
| Moduli<br>$\mathbf{1}$<br>$\rightarrow$ $\sim$<br>$\overline{\phantom{a}}$ |                 | 是<br>Info<br>Stampa                                                     |                          |                    |                        |  |  |
|                                                                            | <b>VP1</b>      | PERIODO DI RIFERIMENTO<br>Trimestre <sup>(*)</sup><br>Mese <sub>1</sub> | Subforniture             | Eventi eccezionali |                        |  |  |
| <b>LIQUIDAZIONE</b><br><b>DELL'IMPOSTA</b>                                 | VP <sub>2</sub> | Totale operazioni attive (al netto dell'IVA)                            | 0,00                     |                    |                        |  |  |
|                                                                            | VP <sub>3</sub> | Totale operazioni passive (al netto dell'IVA)                           |                          |                    | 10000,00               |  |  |
|                                                                            | VP4             | <b>NA</b> esigibile                                                     | <b>DEBITI</b><br>2200,00 |                    | <b>CREDITI</b>         |  |  |
|                                                                            | VP <sub>5</sub> | <b>NA</b> detratta                                                      |                          |                    | 2200,00                |  |  |
|                                                                            | VP6             | <b>NA</b> dovuta                                                        | 0,00                     | o a credito        | 0,00                   |  |  |
|                                                                            | VP7             | Debito periodo precedente non superiore 25,82 euro                      | 0,00                     |                    |                        |  |  |
|                                                                            | VP <sub>8</sub> | Credito periodo precedente                                              |                          |                    | 0,00                   |  |  |
|                                                                            | VP9             | Credito anno precedente                                                 |                          |                    | 0,00                   |  |  |
|                                                                            | <b>VP10</b>     | Versamenti auto UE                                                      |                          |                    | 0,00                   |  |  |
|                                                                            | <b>VP11</b>     | Crediti d'imposta                                                       |                          |                    | 0,00                   |  |  |
|                                                                            | <b>VP12</b>     | Interessi dovuti per liquidazioni trimestrali                           | 0,00                     |                    |                        |  |  |
|                                                                            | <b>VP13</b>     | Acconto dovuto                                                          |                          |                    | 0,00                   |  |  |
|                                                                            |                 | VP14 MA da versare                                                      | 0,00                     | o a credito        | 0,00                   |  |  |
|                                                                            |                 |                                                                         |                          |                    |                        |  |  |
|                                                                            |                 |                                                                         |                          |                    |                        |  |  |

Fig. 1.8 – Dati contabili liquidazione Iva mese di gennaio 2017 in Fatel

## <span id="page-13-0"></span>**GESTIONE CREDITO IVA DI INZIO ANNO**

Come riportato nelle istruzioni per la compilazione della Comunicazione Liquidazioni Periodiche Iva, "nel rigo VP9 bisogna indicare l'ammontare del credito Iva compensabile, ai sensi del D.Lgs. n.241/1997, che viene riportato in detrazione nella liquidazione del periodo, risultante dalla dichiarazione annuale dell'anno precedente, al metto della quota già portata in detrazione nelle liquidazioni dei periodi precedenti dello stesso anno solare.

Nella particolare ipotesi in cui il contribuente intenda "estromettere" dalla contabilità Iva (per la compensazione tramite modello F24) una parte o l'intero ammontare del credito Iva compensabile risultante dalla dichiarazione dell'anno precedente, già precedentemente indicato nel rigo Vp9 e non ancora utilizzato, deve compilare il rigo VP9 della presente Comunicazione riportando l'importo del credito da estromettere preceduto da segno meno ."

Per poter gestire questo caso particolare con Ad Hoc Windows, si è reso necessario rendere editabile il campo "Credito Iva compensabile" presente nel bottone "Altri Dati" dei progressivi liquidazioni Iva.

Analizziamo alcuni casi pratici.

L'intero credito dell'anno precedente viene riportato nella contabilità Iva ed utilizzato esclusivamente delle liquidazioni Iva.

Supponiamo di essere un contribuente mensile e di disporre di un Credito Iva di inizio anno di 10.000,00 euro che viene riportato nella contabilità Iva ed utilizzato esclusivamente nelle liquidazioni Iva periodiche.

A gennaio si rileva un credito Iva di 4.000,00 euro.

Qui sotto mostriamo la liquidazione Iva di gennaio effettuata in Ad Hoc.

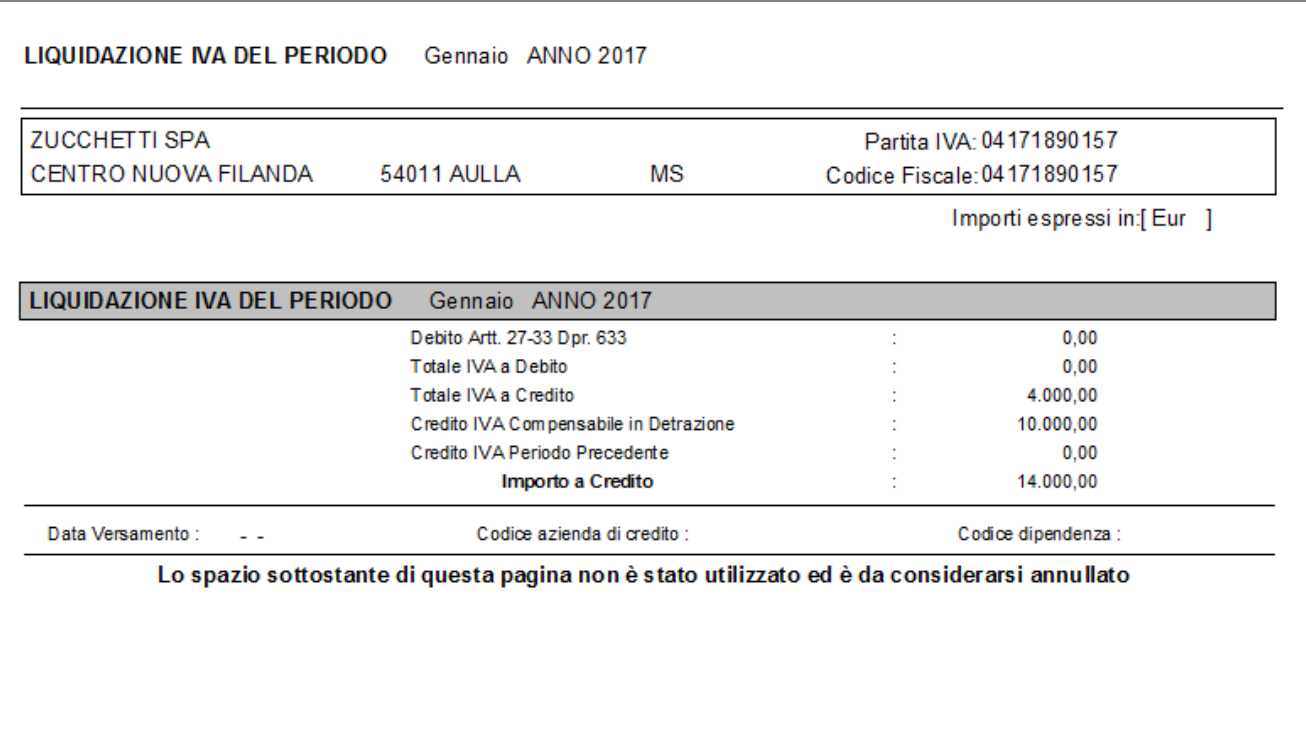

Fig. 1.9 – Liquidazione Iva di gennaio

Qui sotto, invece, mostriamo i dati contabili della relativa comunicazione di Fatel.

| Interroga   Liquidazioni<br>Dati contabili<br>Frontespizio                                 |                 | Elenco                                                          |               |      |                    | $\equiv$ $ \equiv$ $\times$          |
|--------------------------------------------------------------------------------------------|-----------------|-----------------------------------------------------------------|---------------|------|--------------------|--------------------------------------|
| Moduli<br>$\mathbf{1}$<br>$\blacktriangleright$<br>$\blacktriangle$<br>$\overline{\nabla}$ | Nuovo           | e<br>ŀ.<br>Info<br>Stampa                                       |               |      |                    |                                      |
|                                                                                            | <b>VP1</b>      | PERIODO DI RIFERIMENTO<br>Trimestre <sup>(*)</sup><br>Mese<br>1 | Subforniture  |      | Eventi eccezionali |                                      |
| <b>LIQUIDAZIONE</b><br><b>DELL'IMPOSTA</b>                                                 | VP <sub>2</sub> | Totale operazioni attive (al netto dell'IVA)                    |               | 0,00 |                    |                                      |
|                                                                                            | VP <sub>3</sub> | Totale operazioni passive (al netto dell'IVA)                   | <b>DEBITI</b> |      |                    | 40000,00<br><b>CREDITI</b>           |
|                                                                                            | VP4             | <b>NA</b> esigibile                                             |               | 0,00 |                    |                                      |
|                                                                                            | VP <sub>5</sub> | IVA detratta                                                    |               |      |                    | 4000,00                              |
|                                                                                            | VP6             | IVA dovuta                                                      |               | 0,00 | o a credito        | 4000,00                              |
|                                                                                            | VP7             | Debito periodo precedente non superiore 25,82 euro              |               | 0,00 |                    |                                      |
|                                                                                            | VP <sub>8</sub> | Credito periodo precedente                                      |               |      |                    | 0,00                                 |
|                                                                                            | VP9             | Credito anno precedente                                         |               |      |                    | <da confermare=""><br/>10000,00</da> |
|                                                                                            | <b>VP10</b>     | Versamenti auto UE                                              |               |      |                    | 0,00                                 |
|                                                                                            | <b>VP11</b>     | Crediti d'imposta                                               |               |      |                    | 0,00                                 |
|                                                                                            | <b>VP12</b>     | Interessi dovuti per liquidazioni trimestrali                   |               | 0,00 |                    |                                      |
|                                                                                            | <b>VP13</b>     | Acconto dovuto                                                  |               |      |                    | 0,00                                 |
|                                                                                            |                 | VP14 NA da versare                                              |               | 0,00 | o a credito        | <da confermare=""><br/>14000,00</da> |
|                                                                                            |                 |                                                                 |               |      |                    |                                      |
|                                                                                            |                 |                                                                 |               |      |                    |                                      |

Fig. 1.10 - Dati contabili liquidazione Iva mese di gennaio 2017 in Fatel

A febbraio si rileva un debito Iva di 1.000,00 euro che viene automaticamente compensato con il credito Iva del periodo precedente.

| <b>ZUCCHETTI SPA</b><br>CENTRO NUOVA FILANDA | 54011 AULLA                                                                                  | МS | Partita IVA: 04171890157<br>Codice Fiscale: 04171890157 |
|----------------------------------------------|----------------------------------------------------------------------------------------------|----|---------------------------------------------------------|
|                                              |                                                                                              |    | Importiespressiin:[Eur ]                                |
| LIQUIDAZIONE IVA DEL PERIODO                 | Febbraio ANNO 2017                                                                           |    |                                                         |
|                                              | Debito Artt. 27-33 Dpr. 633                                                                  |    | 0,00                                                    |
| Totale IVA a Debito                          |                                                                                              |    | 1.000,00                                                |
|                                              | Totale IVA a Credito                                                                         |    | 0.00                                                    |
|                                              | Credito IVA Periodo Precedente                                                               |    | 14.000,00                                               |
|                                              | Importo a Credito                                                                            |    | 13.000,00                                               |
| Data Versamento:<br>. .                      | Codice azienda di credito:                                                                   |    | Codice dipendenza :                                     |
|                                              |                                                                                              |    |                                                         |
|                                              |                                                                                              |    |                                                         |
|                                              |                                                                                              |    |                                                         |
|                                              | Lo spazio sottostante di questa pagina non è stato utilizzato ed è da considerarsi annullato |    |                                                         |

Fig. 1.11 - Liquidazione Iva di febbraio

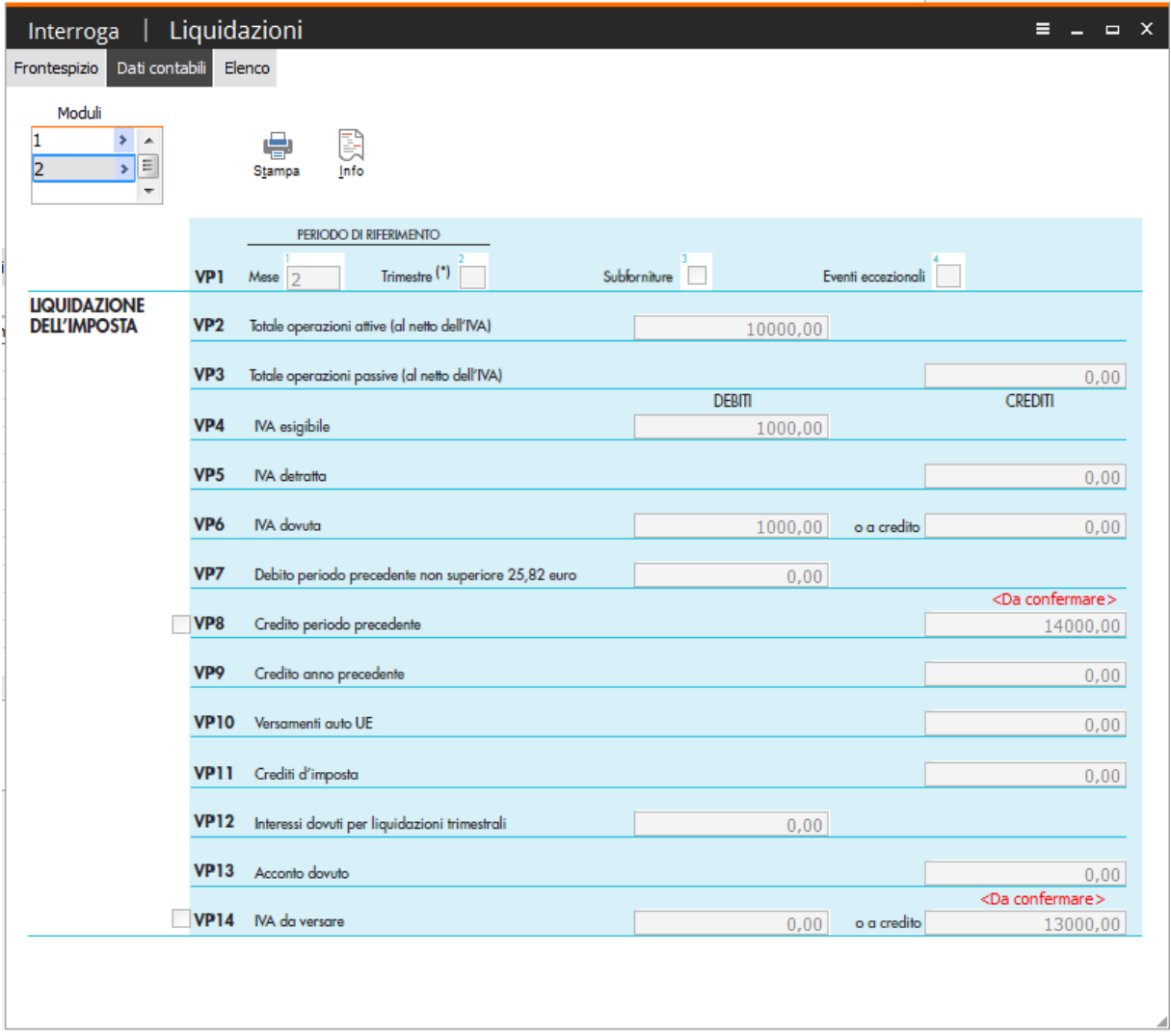

Fig. 1.12 - Dati contabili liquidazione Iva mese di febbraio 2017

Nel mese di marzo si rileva un debito Iva di 500,00 euro e si decide di estromettere dalla contabilità Iva tutto il credito Iva di inizio anno per utilizzarlo in compensazione di altri tributi nella delega in F24.

Questo caso può essere gestito correttamente a patto che l'utente dopo aver elaborato la liquidazione Iva in modalità definitiva, prima di importare i dati in Fatel, modifichi manualmente alcuni dati nei progressivi liquidazioni Iva.

In Ad Hoc, infatti, nel caso in cui il credito Iva di inizio anno viene riportato nella liquidazione Iva, non può più essere utilizzato per la compensazione di altri tributi nella delega F24.

Qui sotto mostriamo la liquidazione Iva generata da Ad Hoc.

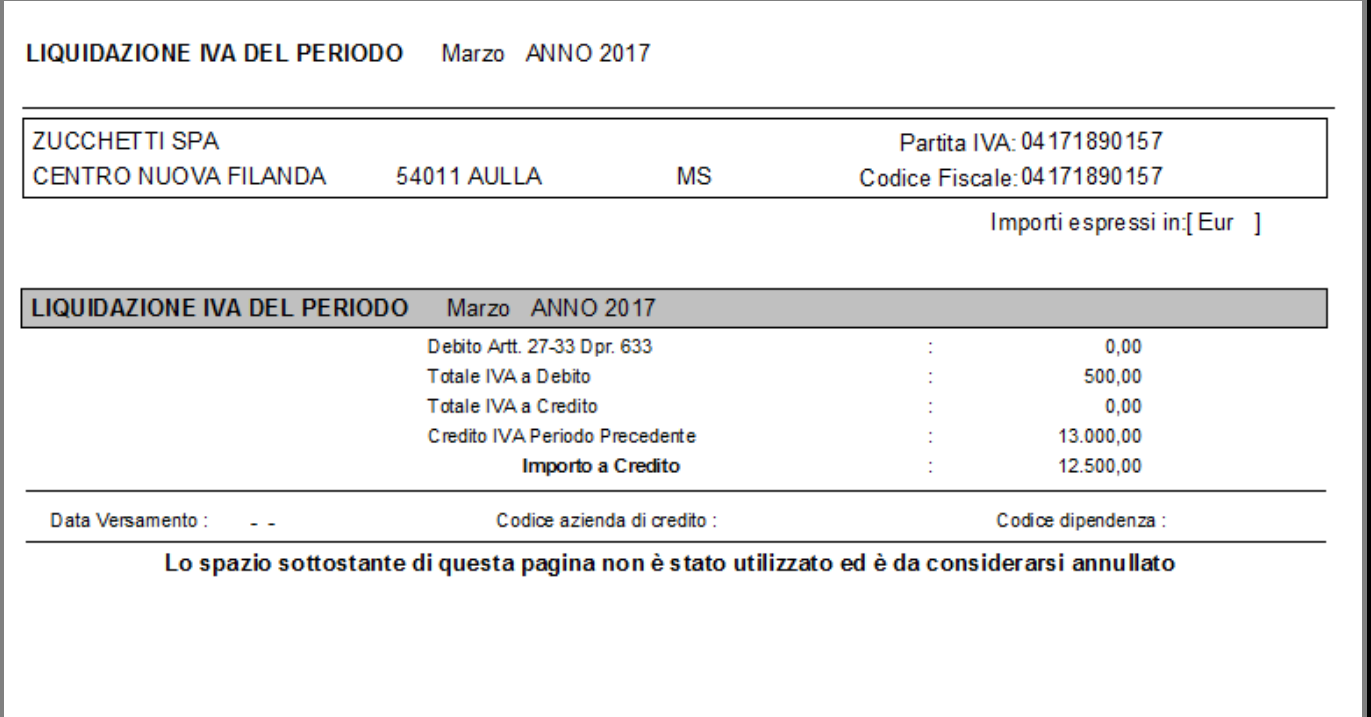

Fig. 1.13 - Liquidazione Iva di febbraio

Come potete vedere, il debito Iva è stato automaticamente compensato con il credito Iva del periodo precedente, quindi l'importo a credito totale risulta essere dato da 13.000,000 – 500,00= 12.500,00.

Questi 12.500,00 di credito Iva complessivo sono dati da 10.000,00 euro di credito Iva di inizio anno e 2.500,00 di credito iva accumulato nel 2017.

L'estromissione dalla contabilità Iva dei 10.000,00 euro del credito Iva di inizio anno, non può essere fatta in sede di liquidazione Iva, ma deve essere fatta manualmente dai progressivi liquidazioni Iva.

**En** PROGRESSIVI LIQUIDAZIONI IVA / Varia  $\Box$ Anno: 2017 Periodo Denuncia IVA **IMPORTI** IVA a credito Data Vers. Azienda Dipend. Conc. .<br>MA dovuta Valuta  $\begin{array}{c}\n\bullet \\
\bullet\n\end{array}$ 1 Gennaio 6 Eur 14.000,00 2 Febbraio 13.000,00 6 Eur 3 Marzo  $\begin{array}{|c|c|} \hline \rule{0.2cm}{1.2cm} \rule{0.2cm}{1.2cm} \rule{0.2cm}{1.2cm} \rule{0.2cm}{1.2cm} \rule{0.2cm}{0.2cm} \rule{0.2cm}{0.2cm} \rule{0.2cm}{0.2cm} \rule{0.2cm}{0.2cm} \rule{0.2cm}{0.2cm} \rule{0.2cm}{0.2cm} \rule{0.2cm}{0.2cm} \rule{0.2cm}{0.2cm} \rule{0.2cm}{0.2cm} \rule{0.2cm}{0.2cm} \rule{0.2cm}{0.2cm} \rule{0.2cm}{0.2$ 12500,00  $\sim$  . ALTRI DATI / Varia  $\blacksquare$  $\blacksquare$  $\blacksquare$  $\sim$   $\sim$ **ATTENZIONE** La modifica di questi dati è riservata alle aziende che hanno un esercizio  $\ddot{\phantom{a}}$ contabile con durata differente rispetto all'anno solare e che devono passare all'EURO. La modifica è raccomandata, nel caso di più attività, solo per i dati **B**<br>Altri Da riferiti alle dichiarazioni riepilogative. -Importi da rettificare per 13^ liquidazioneespressi in Eur Variazione d'imposta a debito: IVA non versata da dichiarazione precedente: IVA versata in eccesso risultante da dich, precedenti: Variazione d'imposta a credito: Credito IVA compensabile: Crediti speciali d'imposta: -Versamento e rimborso-Importo effettivamente versato: 0,00 O Lire O Euro Credito chiesto a rimborso:  $0,00$ O Lire © Euro  $n \text{ } \overline{m}$ Credito da utilizzare in compensazione:  $\mathbf{v}_{\text{ok}}$   $\mathbf{v}_{\text{E}}$   $\mathbf{v}_{\text{E}}$ 

In sostanza bisogna richiamare il progressivo della liquidazione Iva di marzo 2017

Fig. 1.14 – Progressivi liquidazioni Iva

e procedere a modificare l'Iva a credito decurtandola del credito Iva di inizio anno. Lo stesso importo deve essere inserito con il segno "-" nel campo "Credito Iva compensabile" presente nel bottone "Altri Dati".

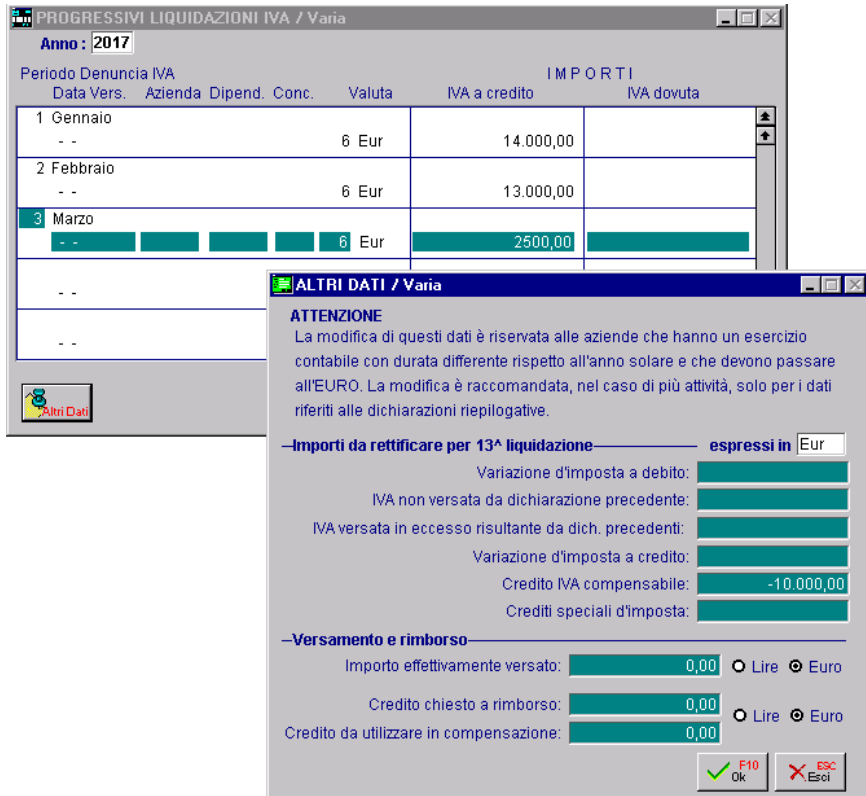

Fig. 1.15 – Progressivi liquidazioni Iva dopo decurtazione credito Iva inizio anno

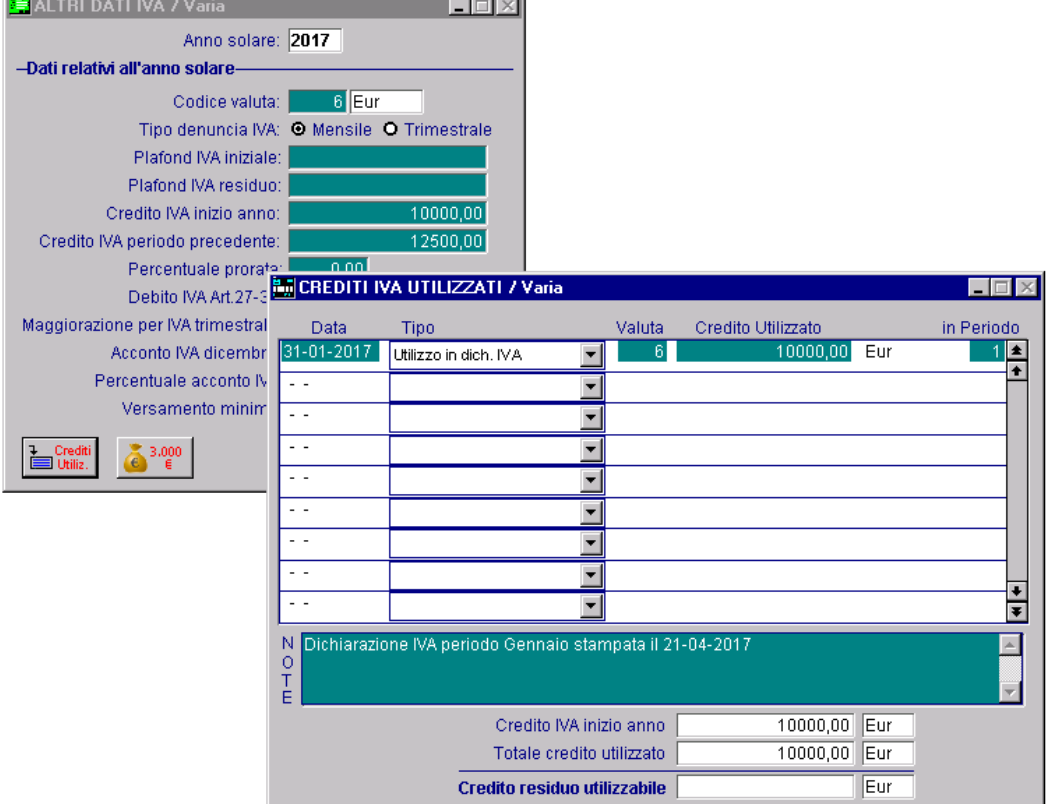

Terminiamo andando a sistemare anche gli Altri Dati Iva.

Fig. 1.16 – Altri Dati Iva e contenuto bottone "Crediti Utilizzati".

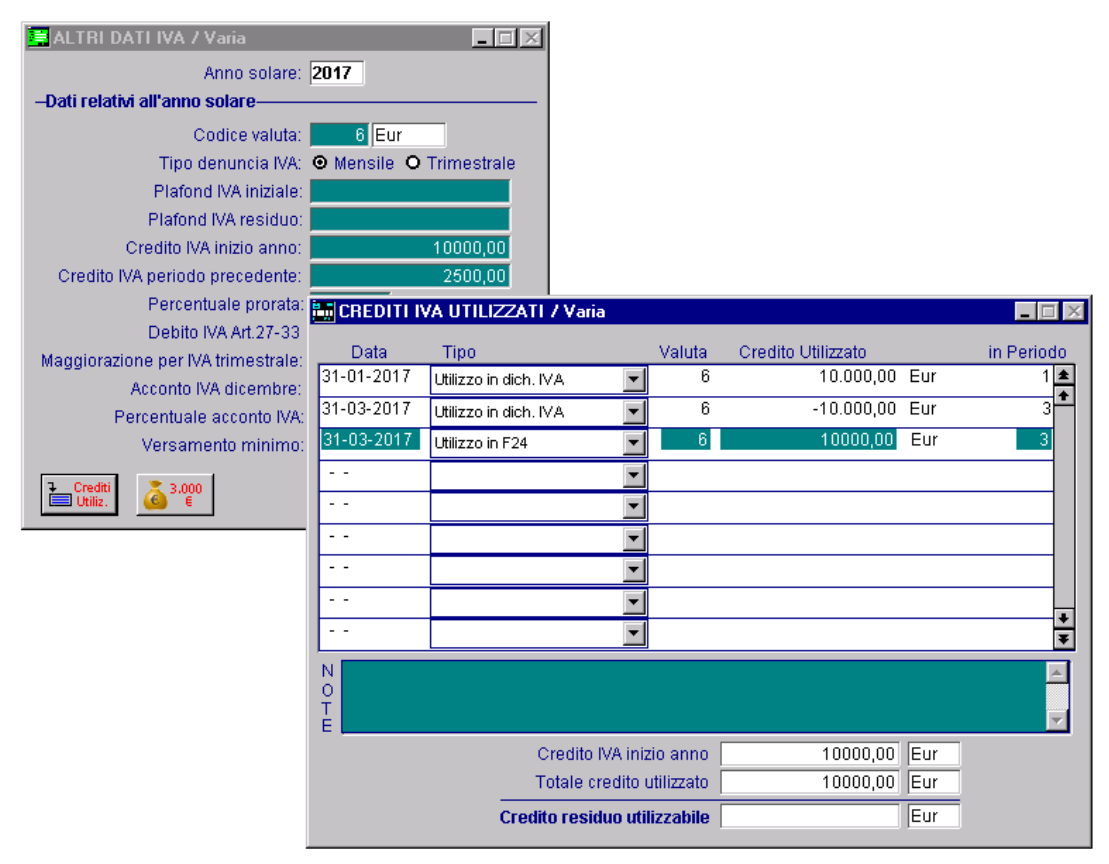

Fig. 1.17 – Altri dati Iva e contenuto bottone "Crediti Utilizzati" dopo modifiche

Agendo in questo modo, nel caso in cui di avesse la necessità di stampare la liquidazione Iva riepilogativa (13° periodo) la situazione risulta essere corretta e coerente con l'iter seguito.

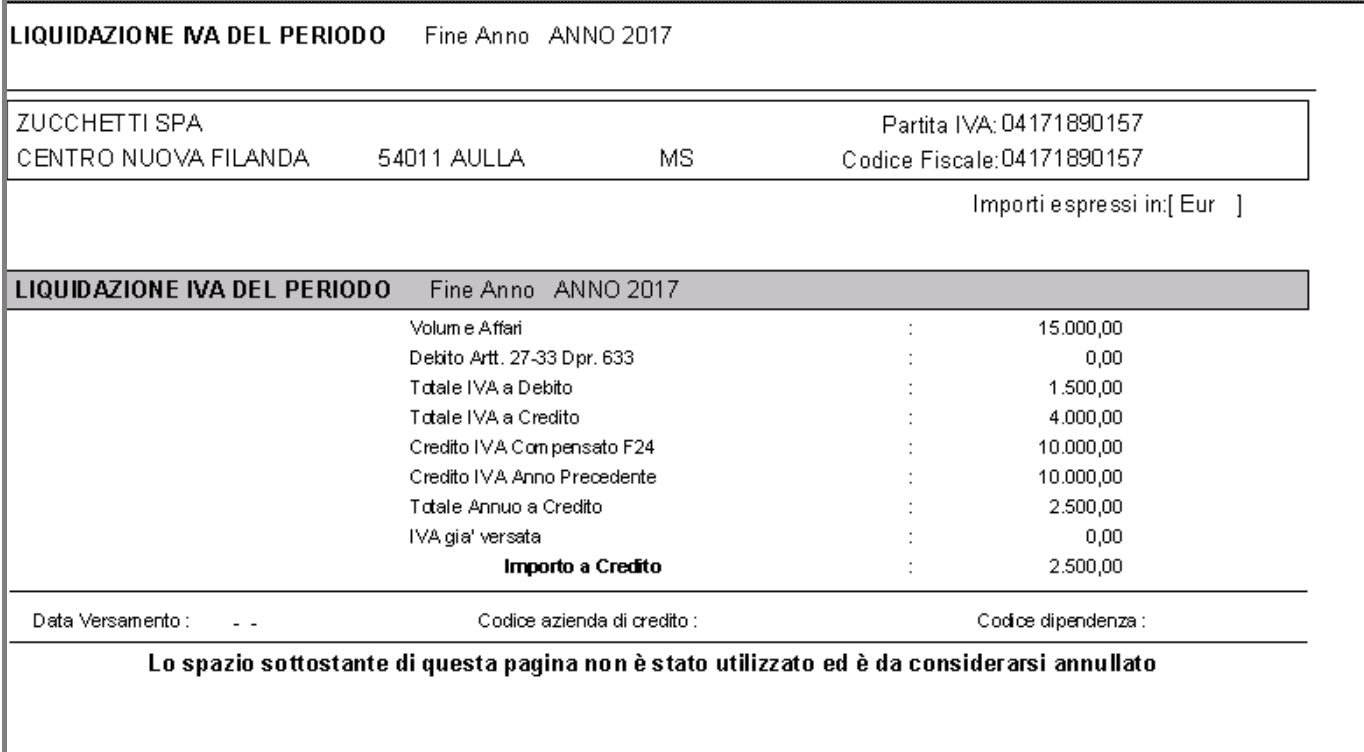

Fig. 1.18 – Liquidazione Iva di fine anno

Qui sotto, mostriamo i dati contabili della Comunicazione di Fatel derivante dai dati importati dopo aver effettuato le modifiche sopra menzionate.

| Interroga   Liquidazioni<br>$\equiv$ $ \equiv$ $\times$             |                 |                                                                |                         |                    |                                                    |  |
|---------------------------------------------------------------------|-----------------|----------------------------------------------------------------|-------------------------|--------------------|----------------------------------------------------|--|
| Dati contabili<br>Elenco<br>Frontespizio                            |                 |                                                                |                         |                    |                                                    |  |
| Moduli<br>2<br>$\geq$ $\sim$<br>3<br>E<br>۶I<br>$\overline{\nabla}$ |                 | R-1<br>Info<br>Stampa                                          |                         |                    |                                                    |  |
|                                                                     | VP1             | PERIODO DI RIFERIMENTO<br>Trimestre <sup>(*)</sup><br>Mese $3$ | Subforniture            | Eventi eccezionali |                                                    |  |
| <b>LIQUIDAZIONE</b><br><b>DELL'IMPOSTA</b>                          | VP <sub>2</sub> | Totale operazioni attive (al netto dell'IVA)                   | 5000,00                 |                    |                                                    |  |
|                                                                     | VP <sub>3</sub> | Totale operazioni passive (al netto dell'IVA)                  |                         |                    | 0,00                                               |  |
|                                                                     | VP4             | <b>NA</b> esigibile                                            | <b>DEBITI</b><br>500,00 |                    | <b>CREDITI</b>                                     |  |
|                                                                     | VP <sub>5</sub> | <b>NA</b> detratta                                             |                         |                    | 0,00                                               |  |
|                                                                     | VP6             | <b>NA</b> dovuta                                               | 500,00                  | o a credito        | 0,00                                               |  |
|                                                                     | VP7             | Debito periodo precedente non superiore 25,82 euro             | 0,00                    |                    |                                                    |  |
|                                                                     | VP8             | Credito periodo precedente                                     |                         |                    | <da confermare=""><br/>13000,00</da>               |  |
|                                                                     | VP9             | Credito anno precedente                                        |                         |                    | <da confermare=""><br/><math>-10000,00</math></da> |  |
|                                                                     | <b>VP10</b>     | Versamenti auto UE                                             |                         |                    | 0,00                                               |  |
|                                                                     | <b>VP11</b>     | Crediti d'imposta                                              |                         |                    | 0,00                                               |  |
|                                                                     | <b>VP12</b>     | Interessi dovuti per liquidazioni trimestrali                  | 0,00                    |                    |                                                    |  |
|                                                                     | <b>VP13</b>     | Acconto dovuto                                                 |                         |                    | 0,00<br><da confermare=""></da>                    |  |
|                                                                     |                 | VP14 MA da versare                                             | 0,00                    | o a credito        | 2500,00                                            |  |
|                                                                     |                 |                                                                |                         |                    |                                                    |  |

Fig. 1.19 - Dati contabili liquidazione Iva mese di marzo 2017

Ora invece ipotizziamo il caso in cui il credito Iva dell'anno precedente viene gestito al di fuori della contabilità Iva e può quindi essere utilizzato per compensazione con altri tributi del modello F24 o in detrazione nelle liquidazioni Iva periodiche.

Supponiamo di essere un contribuente mensile con credito Iva anno precedente pari a 10.000,00 euro.

A gennaio si rileva un credito Iva di 1.000,00 euro.

Qui sotto mostriamo la liquidazione Iva di gennaio effettuata in Ad Hoc e i dati contabili della relativa comunicazione di Fatel.

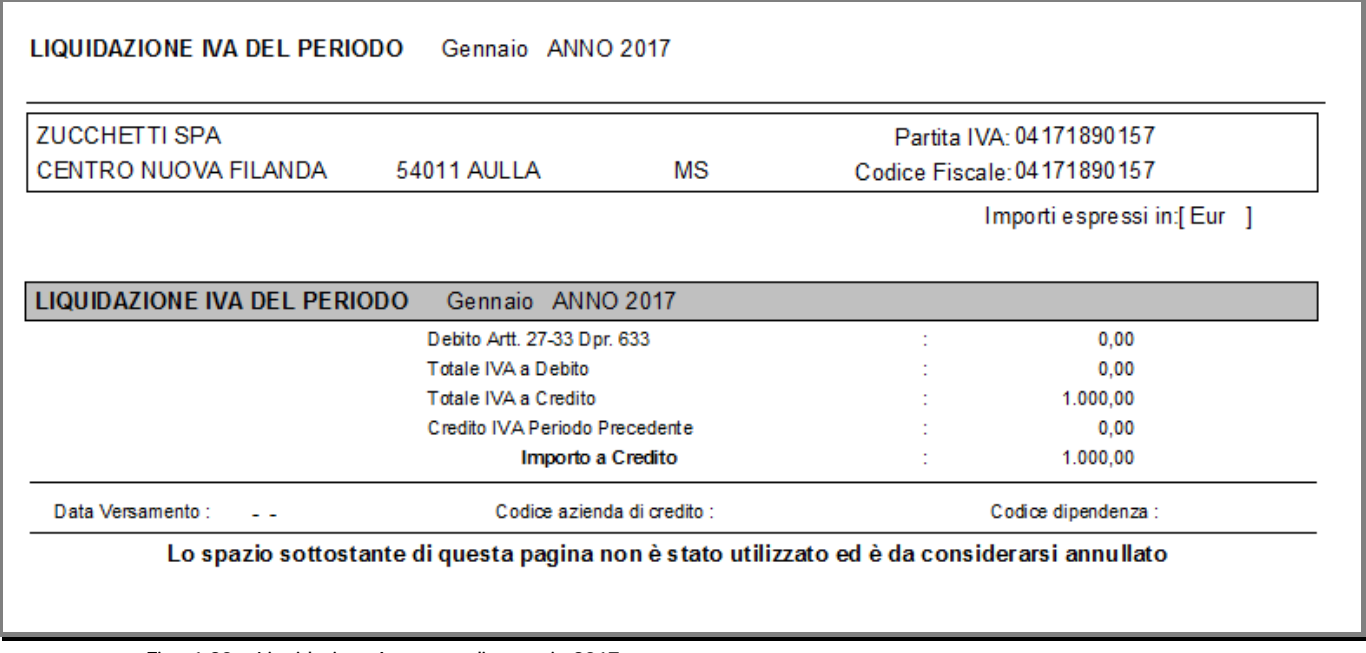

Fig. 1.20 – Liquidazione Iva mese di gennaio 2017

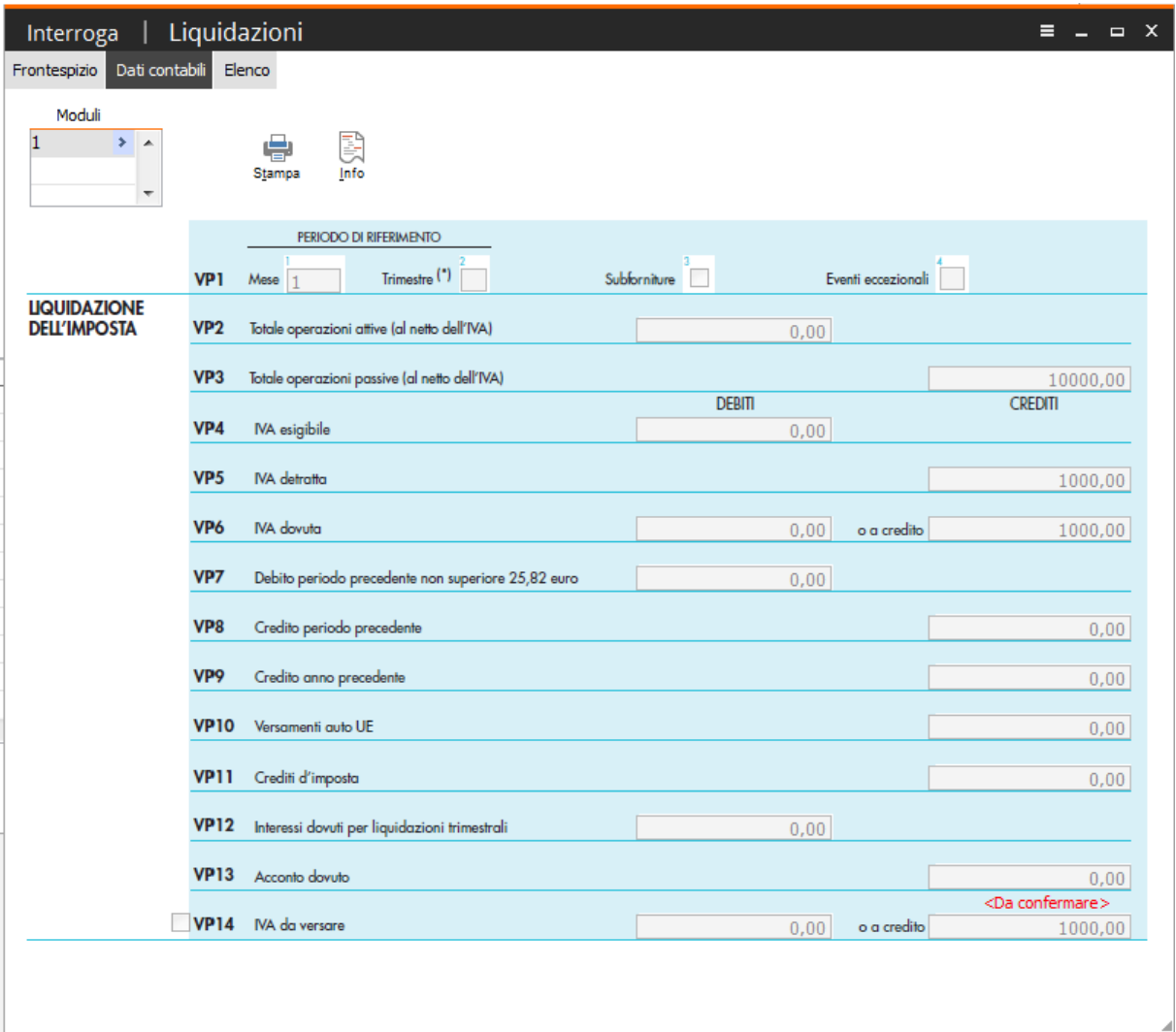

Fig. 1.21 - Dati contabili liquidazione Iva mese di gennaio 2017

In un caso come questo, la procedura nel corso dell'anno presenterà sempre in liquidazione il credito Iva di inizio anno disponibile di volta in volta decurtato della quota utilizzata per il pagamento di altri tributi nel modello F24 o per il suo utilizzo lato Iva.

Se in fase di liquidazione Iva non si attinge al credito anno precedente, questi valori non entreranno a far parte dell'archivio Progressivi Liquidazioni Iva (file liq\_per) e di conseguenza sull'archivio di Fatel questo credito non verrà mai registrato.

A febbraio si rileva un debito Iva di 4.500,00 euro che in parte viene automaticamente compensato con il credito Iva del periodo precedente e in parte viene compensato con il credito Iva di inizio anno.

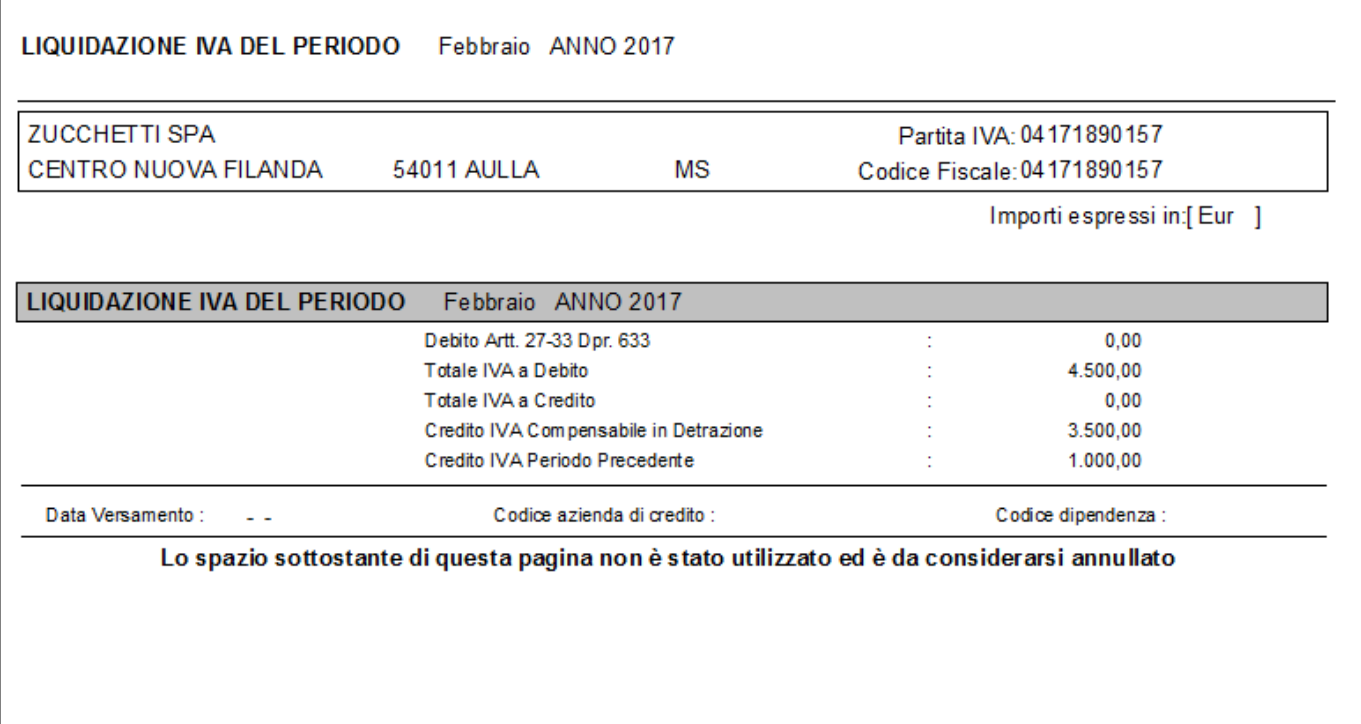

Fig. 1.22 – Liquidazione Iva mese di febbraio 2017

Come potete vedere, nel rigo VP9 (Credito anno precedente) viene riportato solo l'importo del credito Iva di inizio anno utilizzato a capienza del debito del periodo.

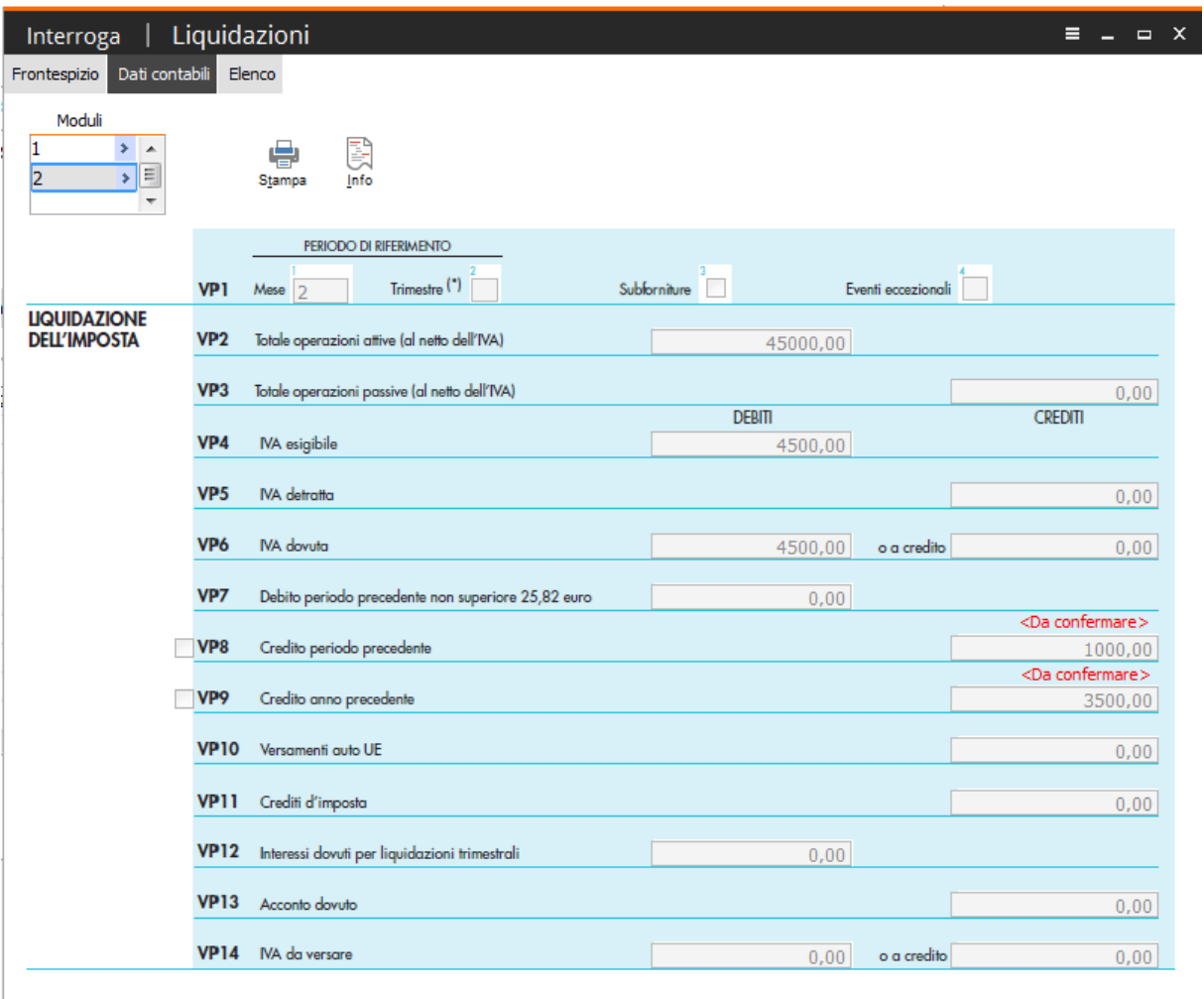

Fig. 1.23 - Dati contabili liquidazione Iva mese di febbraio 2017

INTEGRAZIONE MODULO CADI DI FATEL 1—23

 $\Delta$ 

Sempre nel mese di febbraio, una parte del credito dell'anno precedente viene utilizzato nella delega F24 per compensare una ritenuta di 300,00 euro.

| CREDITI IVA UTILIZZATI / Varia<br>$\Sigma$<br>回<br><b>- 1</b> |                              |                |                    |     |            |  |  |
|---------------------------------------------------------------|------------------------------|----------------|--------------------|-----|------------|--|--|
| Data                                                          | Tipo                         | Valuta         | Credito Utilizzato |     | in Periodo |  |  |
| 28-02-2017                                                    | Utilizzo in dich. NA         | 6              | 3.500,00 Eur       |     |            |  |  |
| 28-02-2017                                                    | Utilizzo in F24              | 6 <sup>1</sup> | 300,00             | Eur | 2          |  |  |
|                                                               |                              |                |                    |     |            |  |  |
| . .                                                           |                              |                |                    |     |            |  |  |
|                                                               |                              |                |                    |     |            |  |  |
|                                                               |                              |                |                    |     |            |  |  |
|                                                               |                              |                |                    |     |            |  |  |
|                                                               |                              | ▼              |                    |     | ۰          |  |  |
|                                                               |                              | ▼              |                    |     | Ŧ          |  |  |
| N<br>0<br>Т<br>Ë                                              |                              |                |                    |     |            |  |  |
|                                                               | Credito IVA inizio anno      |                | 10000,00           | Eur |            |  |  |
|                                                               | Totale credito utilizzato    |                | 3800,00 Eur        |     |            |  |  |
|                                                               | Credito residuo utilizzabile |                | 6200,00 Eur        |     |            |  |  |

Fig. 1.24 – Utilizzi del credito Iva di inizio anno

A marzo si rileva un debito Iva di 12.000,00 euro che in parte viene compensato con il credito Iva di inizio anno residuo.

Ī.

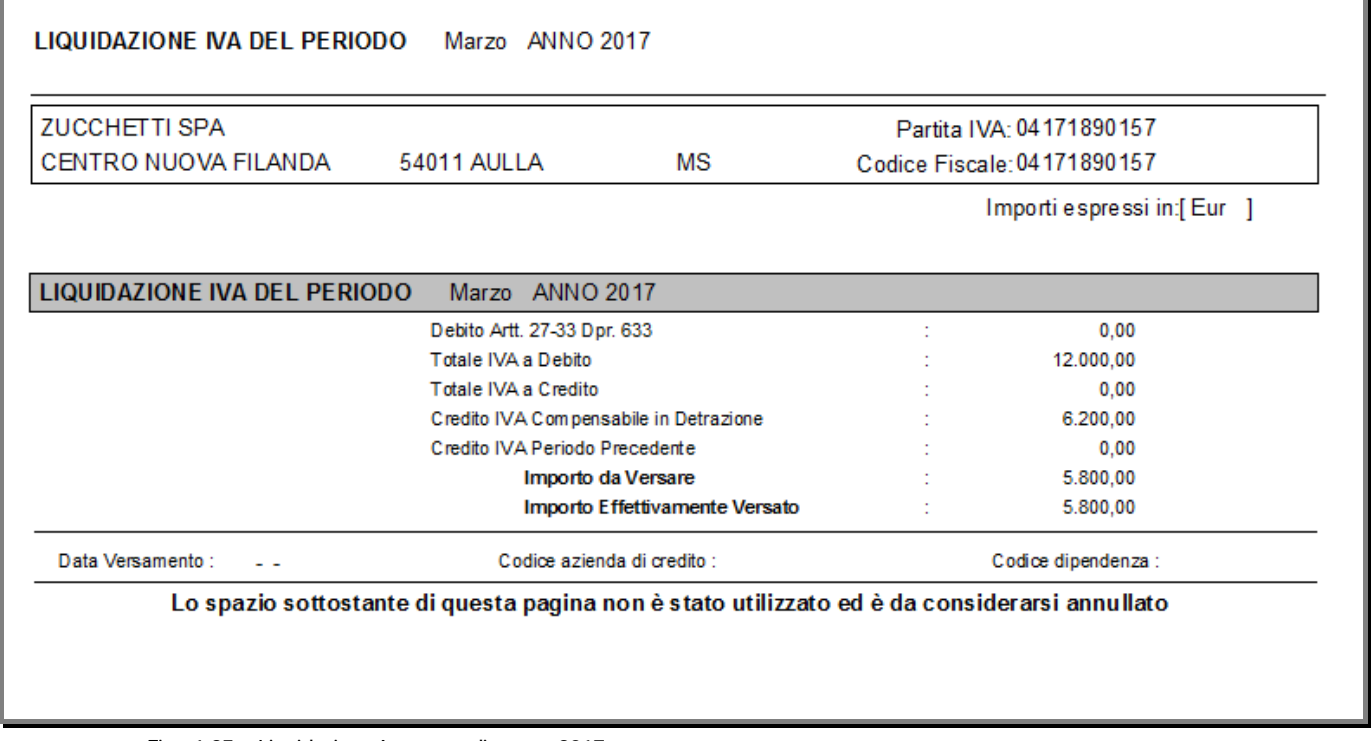

Fig. 1.25 – Liquidazione Iva mese di marzo 2017

Come potete vedere nell'immagine della pagina precedente, l'importo da versare risulta essere 5.800,00 euro.

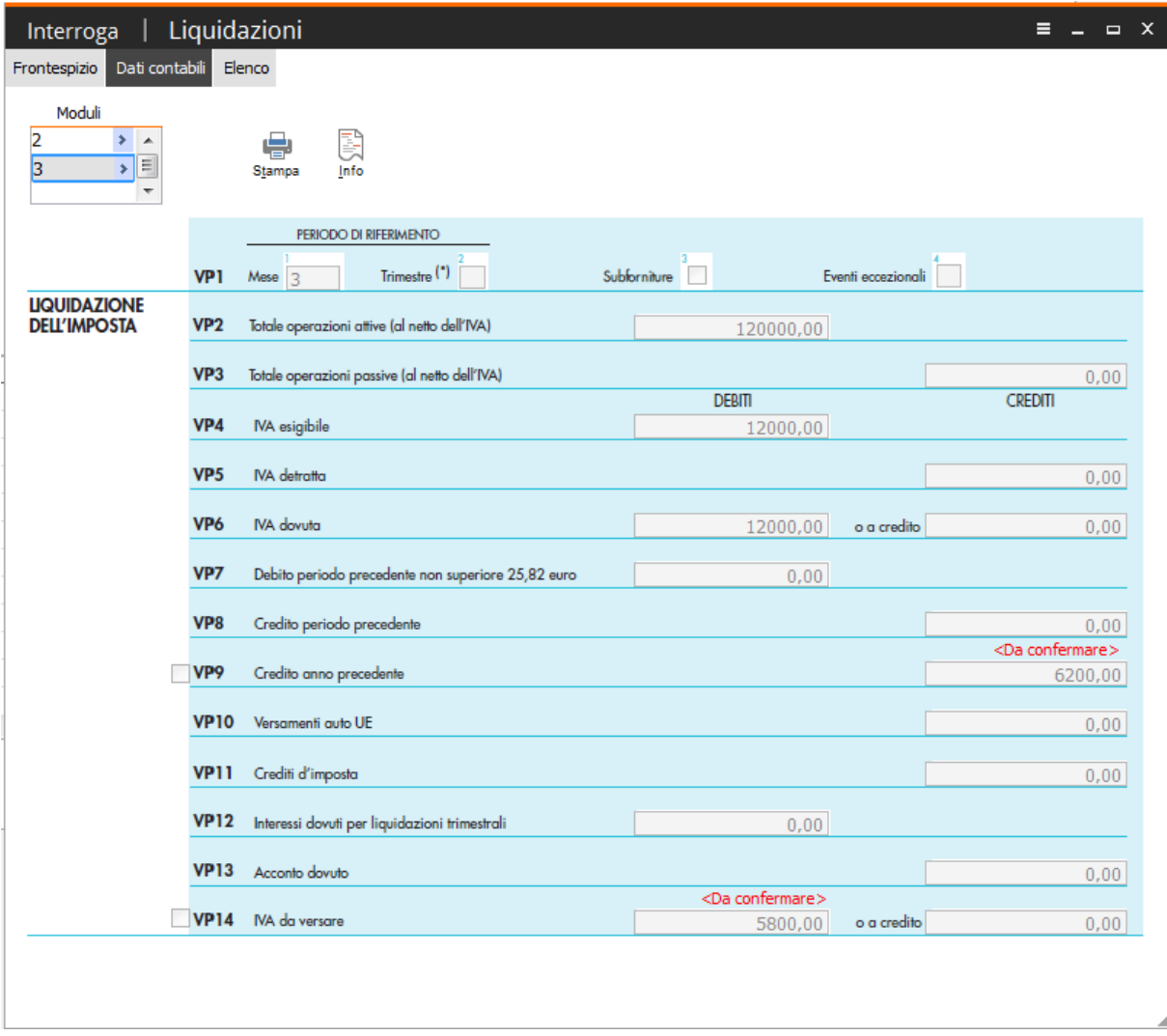

In Cadi, questa situazione viene così riportata:

Fig. 1.26 - Dati contabili liquidazione Iva mese di marzo 2017

#### <span id="page-29-0"></span>**CONTRIBUENTI TRIMESTRALI**

Come certamente saprete, Ad Hoc Windows, gestisce solo le liquidazioni trimestrali relative ai contribuenti ordinari (contribuenti che eseguono liquidazioni trimestrali ai sensi dell'art. 7 del Dpr 14 ottobre 1999, n.542).

Per questi contribuenti, il versamento relativo all'ultimo trimestre va effettuato comprensivo degli interessi dell'1%, in sede di conguaglio annuale entro il 16 marzo dell'anno successivo, salvo la possibilità di usufruire dei maggiori termini previsti per il versamento delle imposte dovute in base alla dichiarazione dei redditi.

Come riportato nelle istruzioni per la compilazione della Comunicazione Liquidazioni Periodiche Iva, i contribuenti trimestrali ordinari, devono presentare la Comunicazione per il quarto trimestre solare indicando nella colonna 2 del Periodo di Riferimento il valore "5" e non devono compilare i righi VP10 (Crediti d'imposta), VP12 (Interessi dovuti per liquidazioni trimestrali) e VP14 (Iva da versare o a credito).

Analizziamo un esempio pratico.

La situazione Iva dell'ultimo trimestre è la seguente:

- totale Iva a debito 22.000,00 euro;
- totale Iva a credito 5.200,00 euro
- credito Iva periodo precedente 1.000,00 euro;
- crediti speciali d'imposta 600,00 euro
- acconto Iva già versato 550,00.

Qui sotto mostriamo la liquidazione Iva dell'ultimo trimestre generata da Ad Hoc.

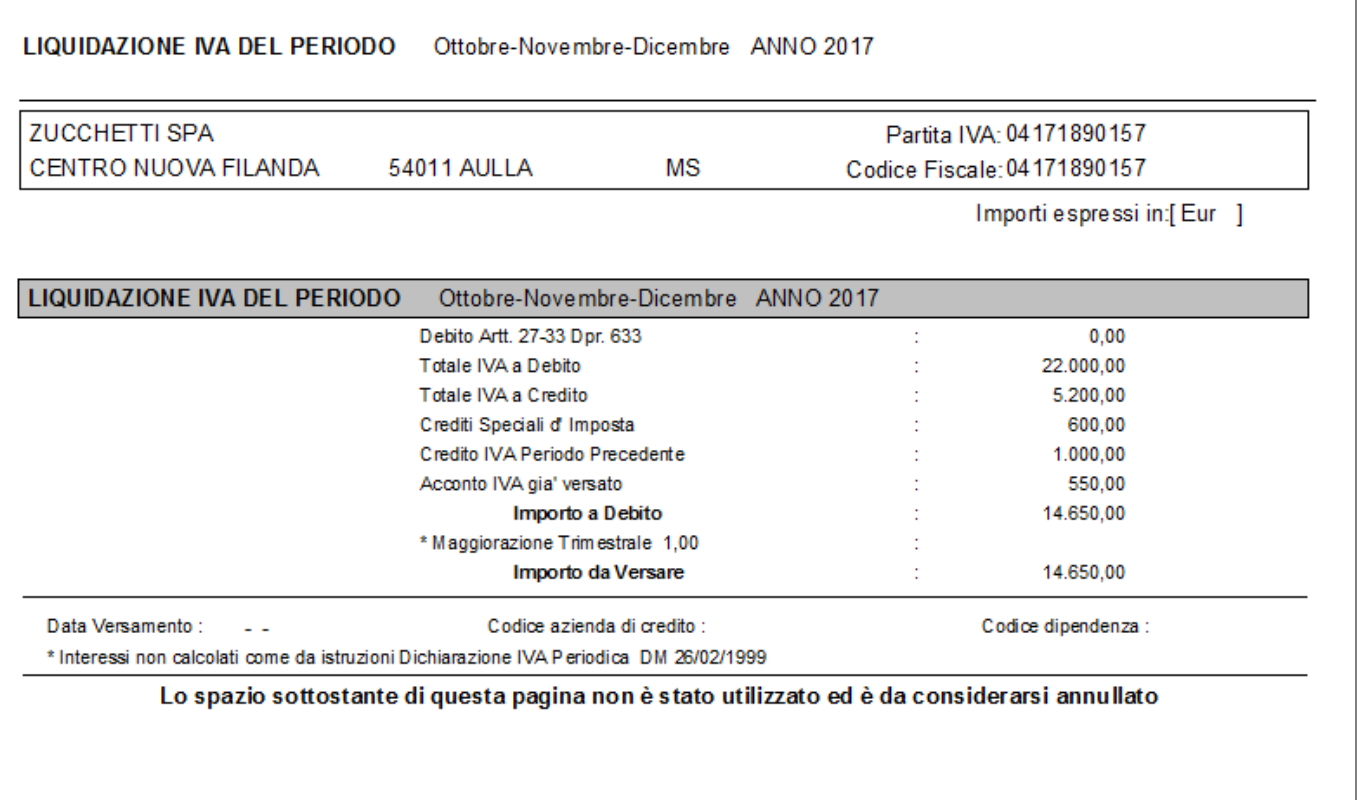

Fig. 1.27 – Liquidazione Iva ultimo trimestre

Come potete vedere dall'immagine sopra riportata, si rileva un debito Iva complessivo di 14.650,00.

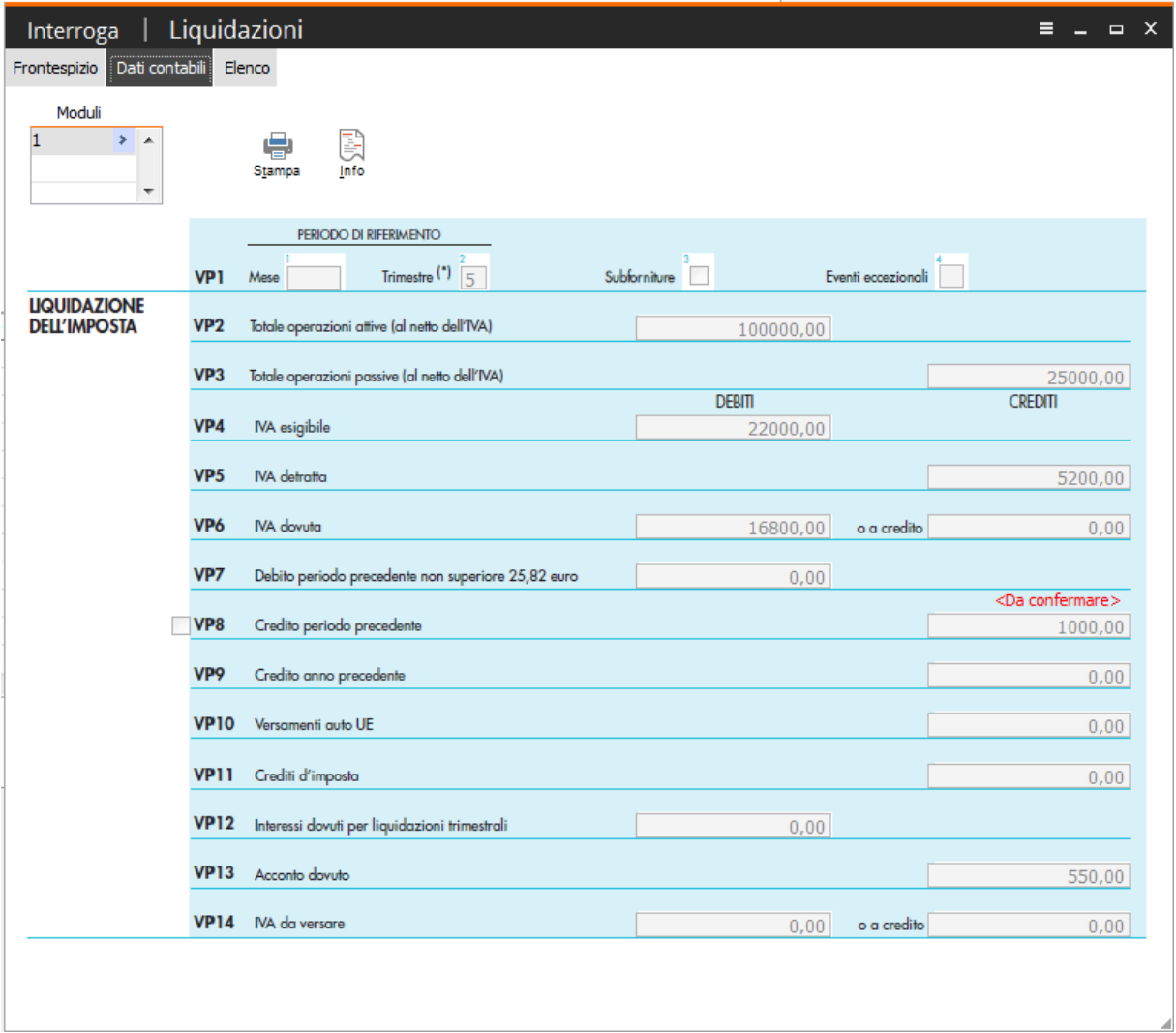

Qui sotto mostriamo, invece, la Comunicazione elaborata in Fatel.

Fig. 1.28 – Comunicazione liquidazione Iva ultimo trimestre

Come potete vedere non vengono valorizzati i righi: VP11, VP12 e VP14.

I contribuenti trimestrali ordinari che si sono avvalsi delle disposizioni agevolative di cui all'art. 74, comma 5 **(subfornitori),** invece, nella Comunicazione dell'ultimo trimestre non devono compilare il rigo VP12 (Interessi dovuti per liquidazioni trimestrali) ma devono compilare al rigo VP10 (Crediti d'imposta), i crediti speciali d'imposta eventualmente utilizzati per ridurre l'importo da versare relativamente alle operazioni di subfornitura e nel rigo VP14 colonna 1 devono indicare l'eventuale importo a debito da versare entro il termine del 16 febbraio.

In Ad Hoc, nel caso si subfornitori, è necessario abilitare il flag presente nella seconda pagina della seconda parte della liquidazione Iva come visibile nel'immagine sotto riportata.

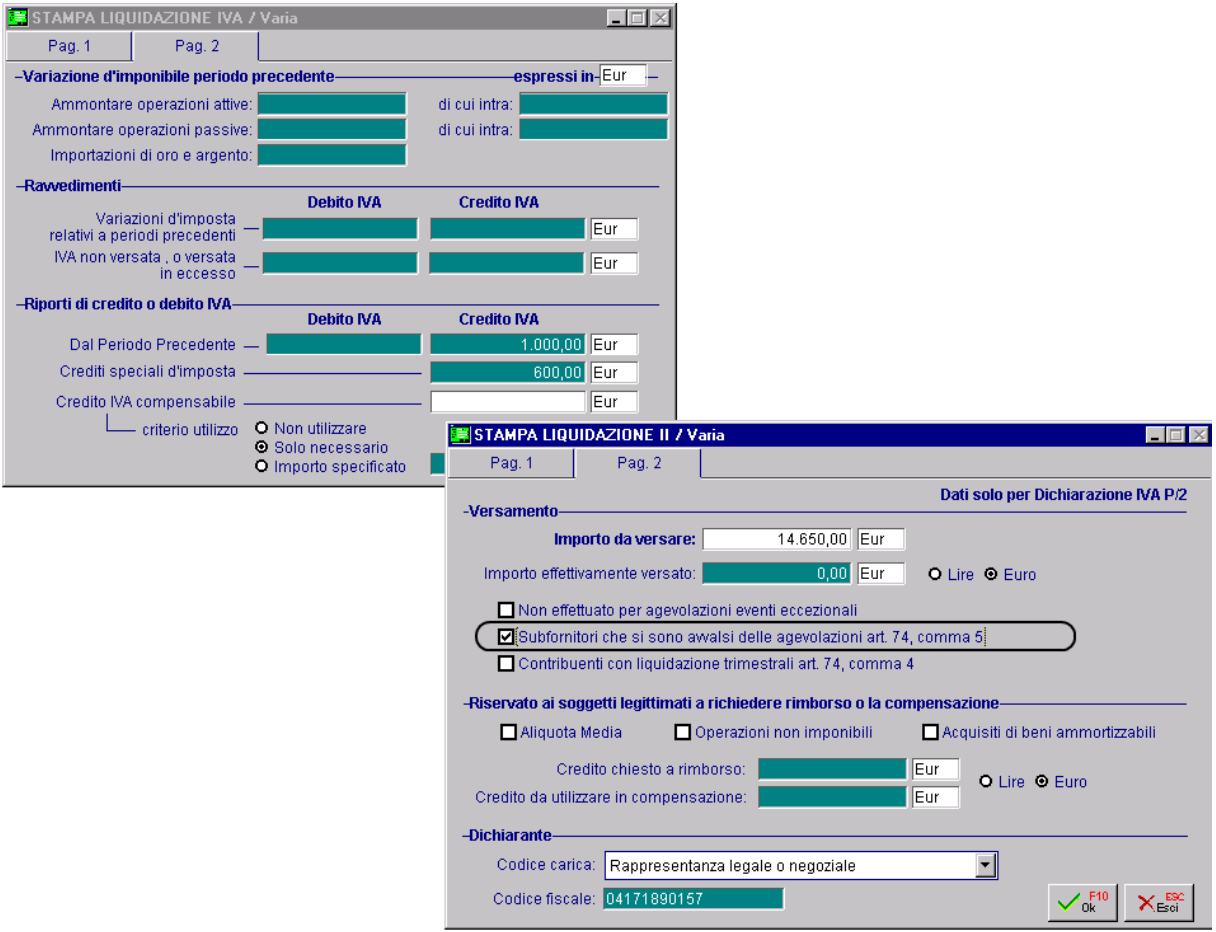

Fig. 1.29 – Elaborazione Liquidazione Iva ultimo trimestre di subfornitori

Supponendo che i dati sono gli stessi dell'esempio precedente, la liquidazione Iva generata da Ad Hoc sarà identica alla liquidazione Iva precedente, mentre la Comunicazione elaborata in Fatel vedrà la valorizzazione di righi in più.

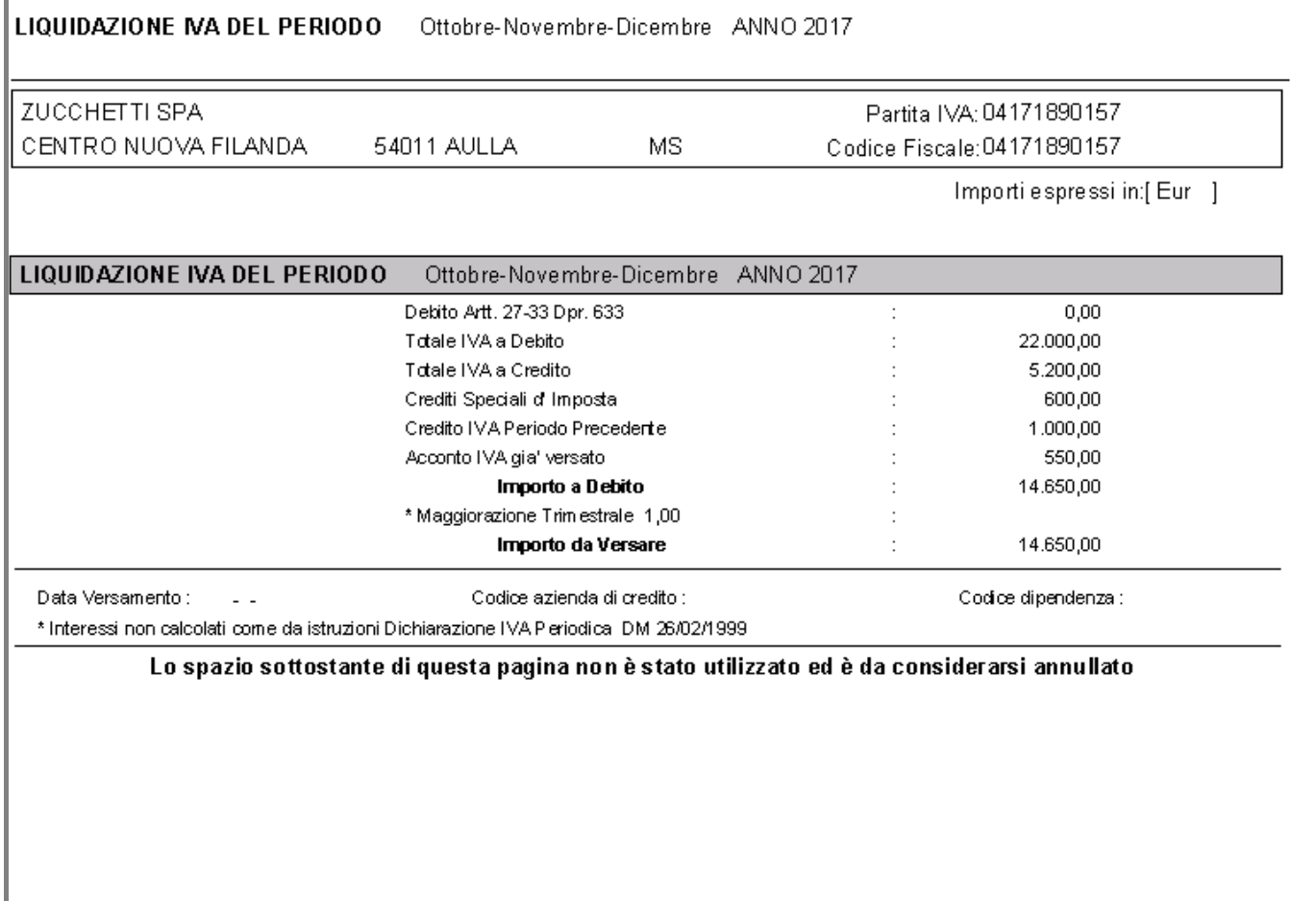

Fig. 1.30 – Liquidazione Iva ultimo trimestre relativa a subfornitori

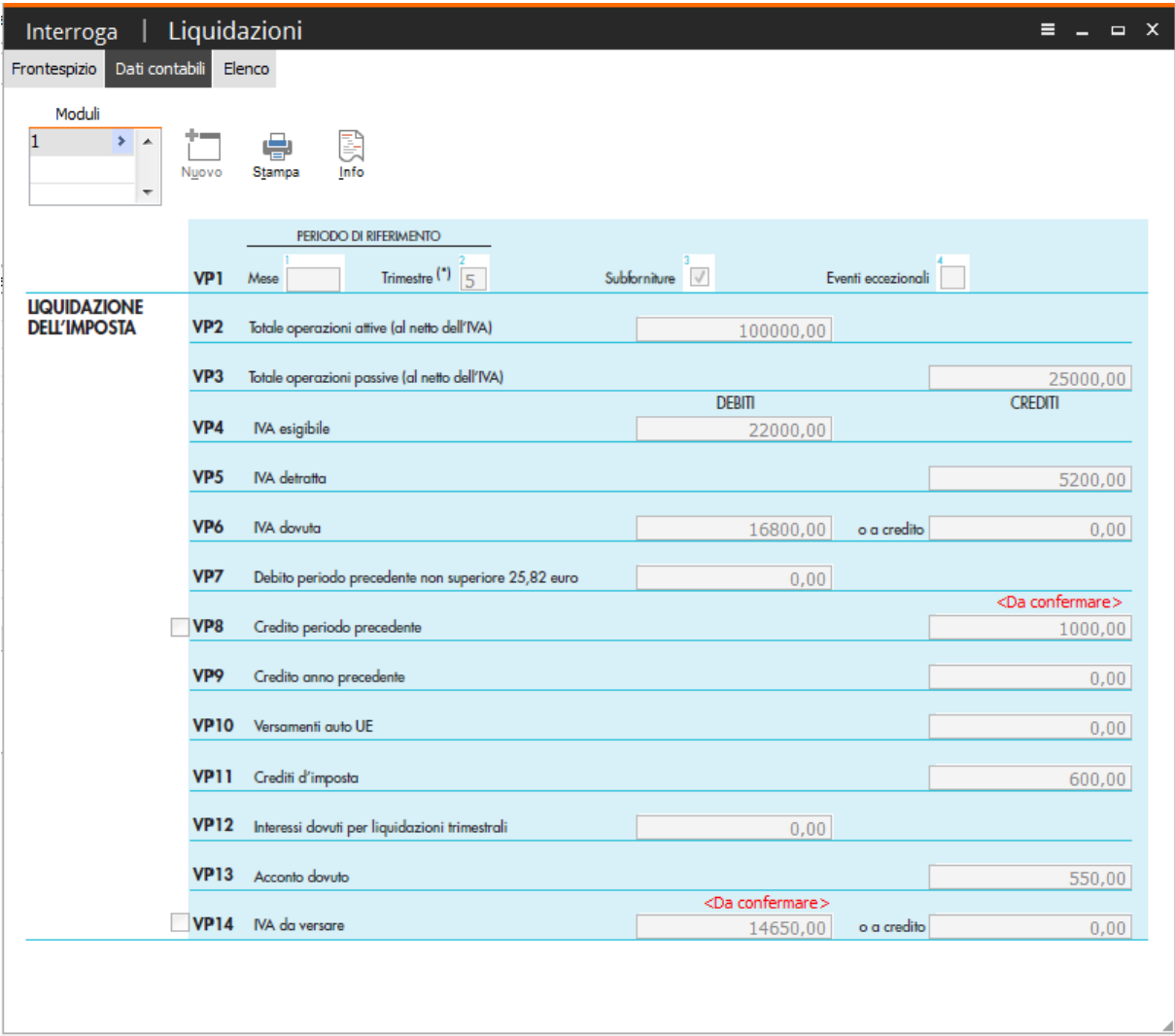

Fig. 1.31 – Comunicazione Liquidazioni Periodiche Iva ultimo trimestre relativa a subfornitori

## <span id="page-35-0"></span>**MULTIATTIVITÀ IVA**

Nel caso in cui l'azienda gestisca la multiattività Iva, è necessario aver elaborato in maniera definitiva la liquidazione periodica Iva riepilogativa perchè in Cadi non vengono importate le liquidazioni periodiche Iva delle singole attività.

Analizziamo un caso pratico.

Azienda con due Attività Iva come da configurazione sotto riportata:

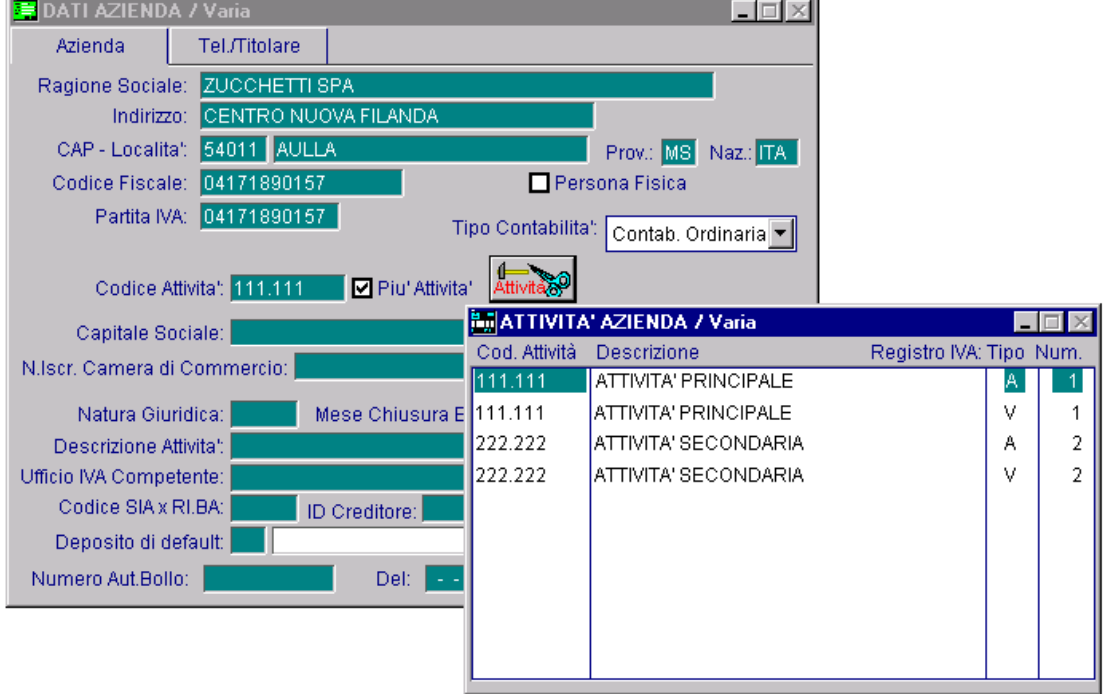

Fig. 1.32 – Configurazione Attività Azienda

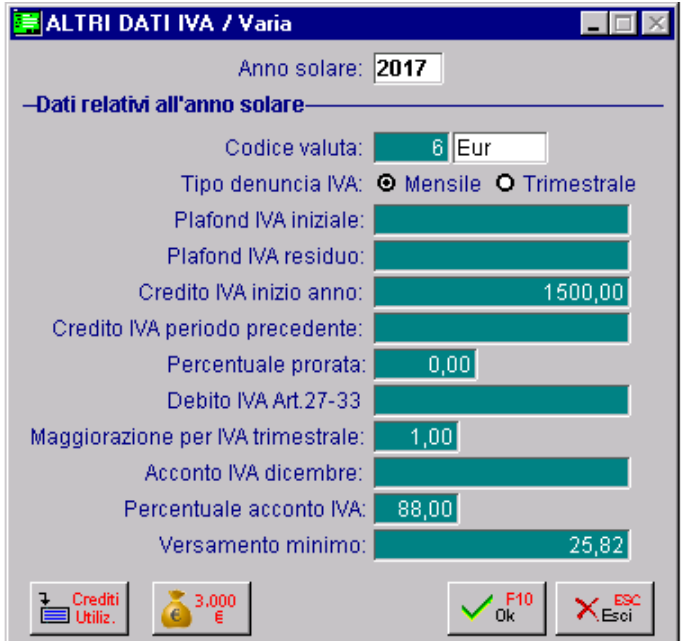

All'inizio del 2017, la situazione degli Altri Dati Iva è la seguente:

Fig. 1.33 – Altri Dati Iva

A gennaio si registrano le seguenti movimentazioni:

Attività 111.111

- ricevimento fattura di 12.200,00 euro di cui 10.000,00 imponibile e 2.200,00 Iva;
- emissione fattura di 11.000,00 euro di cui 10.000,00 imponibile e 1.000,00 Iva

Attività 222.222

• emissione fattura di 36.660,00 di cui 30.000,00 imponibile e 6.660,00 Iva

Dopo aver stampato in modalità definitiva i registri Iva, si procede a elaborare in modalità definitiva la liquidazione Iva delle singole attività.

Nelle immagini riportate qui sotto mostriamo la stampa della liquidazione Iva dell'attività 111.111 e successivamente quella della liquidazione Iva dell'attività 222.222

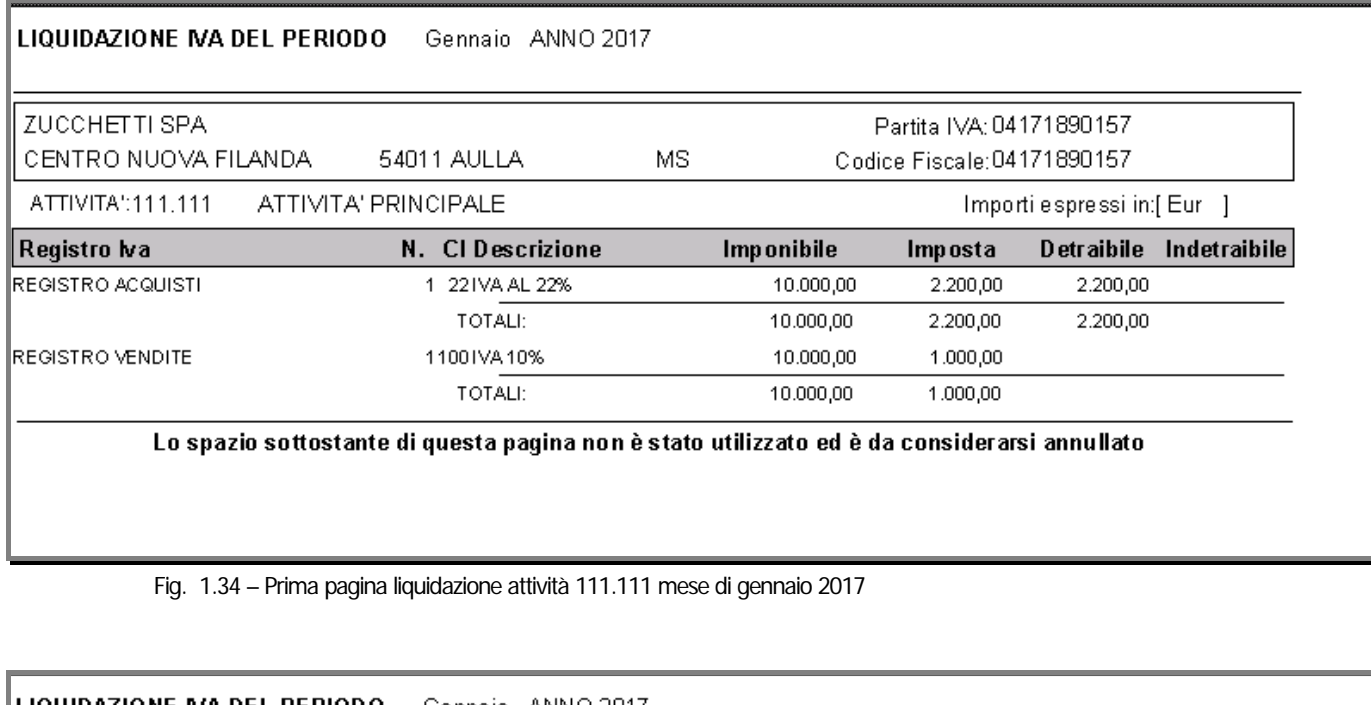

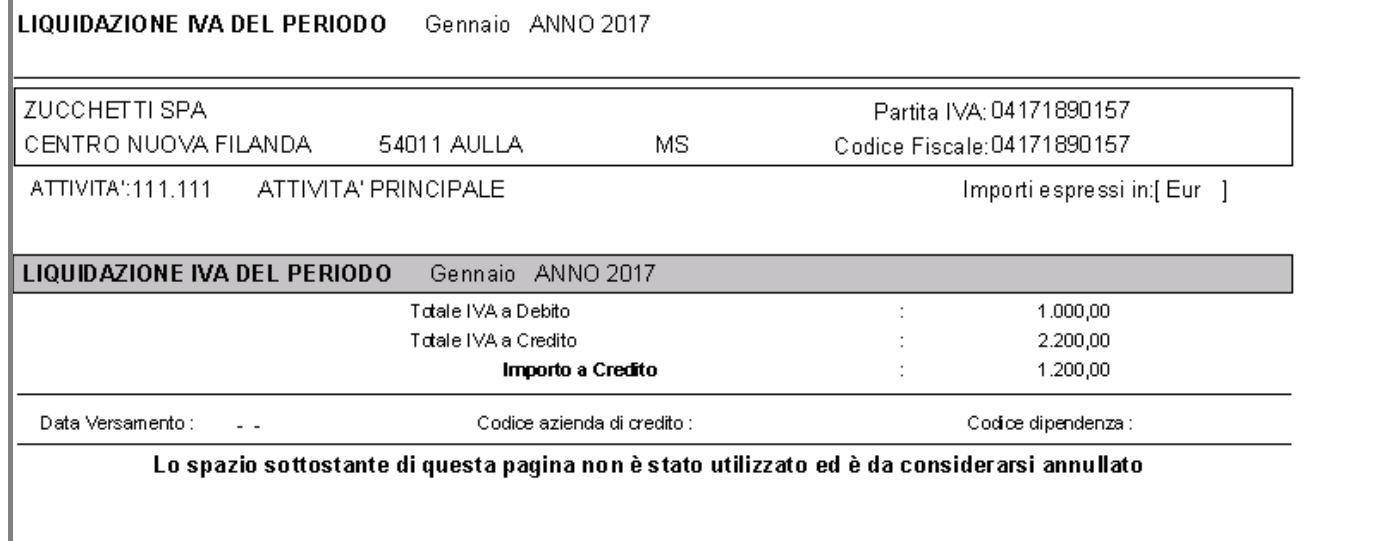

Fig. 1.35 – Seconda pagina liquidazione attività 111.111 mese di gennaio 2017

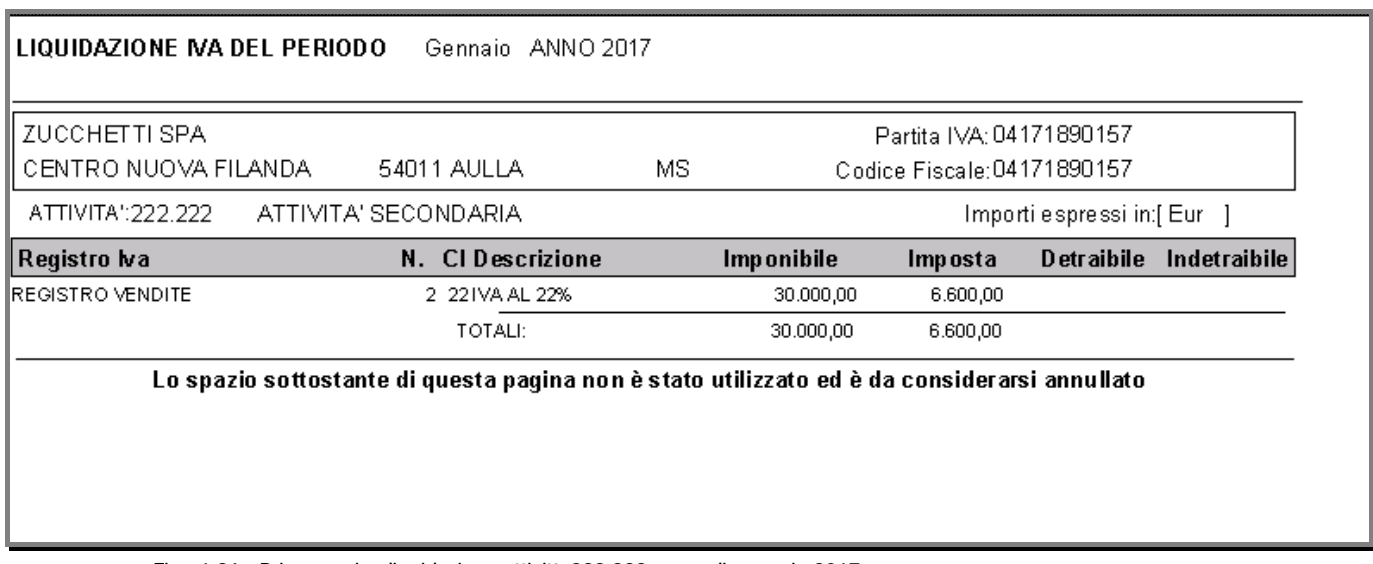

Fig. 1.36 - Prima pagina liquidazione attività 222.222 mese di gennaio 2017

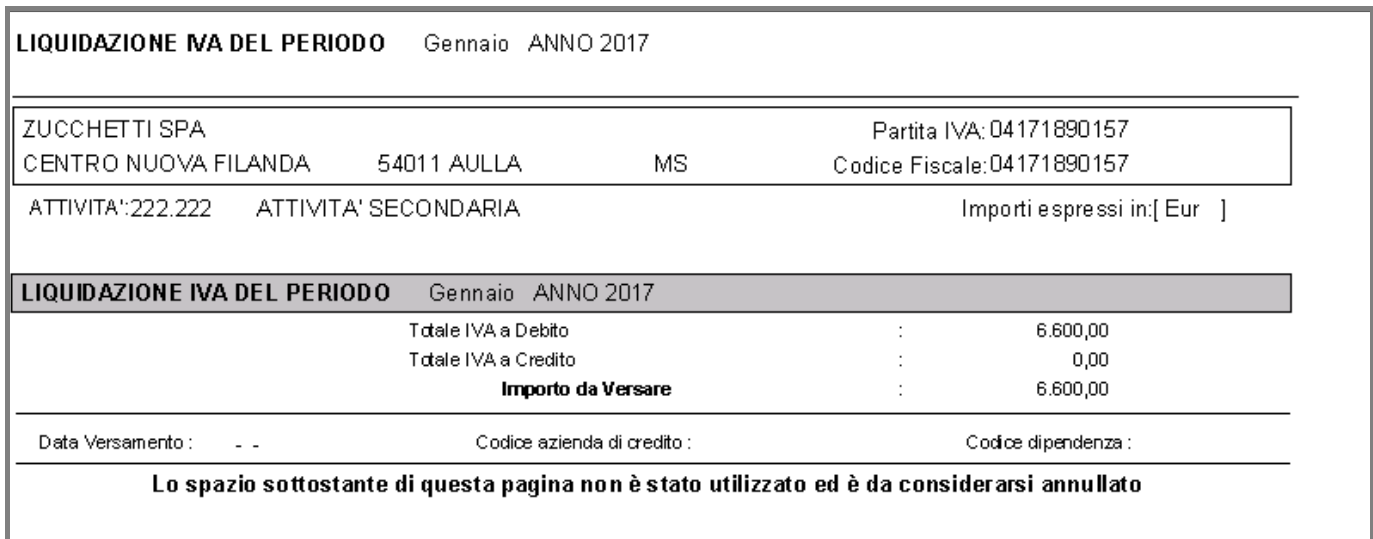

Fig. 1.37 - Seconda pagina liquidazione attività 222.222 mese di gennaio 2017

Come potete vedere, con la prima attività si rileva un credito Iva di 1.200,00 euro, mentre con la seconda attività si rileva un debito Iva di 6.600,00 euro.

A questo punto si procede a elaborare in modalità definitiva la liquidazione periodica Iva riepilogativa.

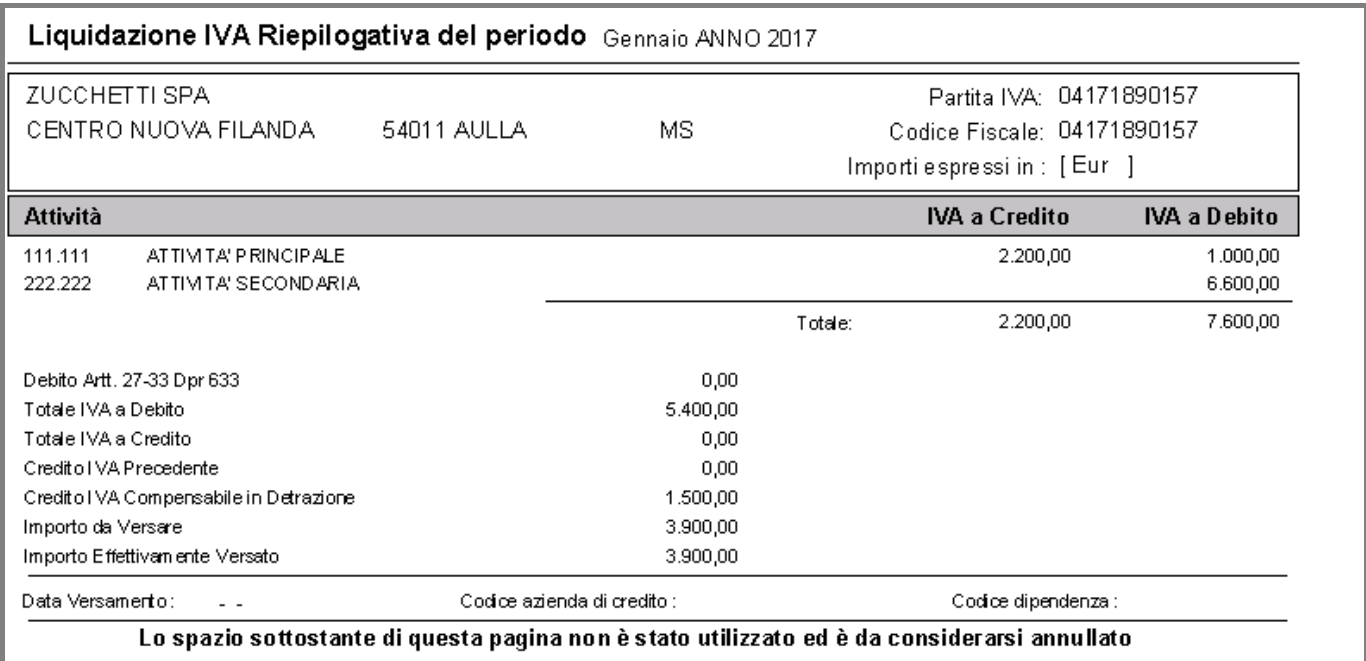

Fig. 1.38 – Liquidazione periodica Iva riepilogativa mese di gennaio 2017

Come potete vedere dall'immagine sopra riportata, si rileva un debito Iva totale di 5.400, 00 euro che viene in parte compensato con il credito Iva di inizio anno (1.500,00 euro), quindi per differenza l'importo da versare diventa 3.900,00 euro.

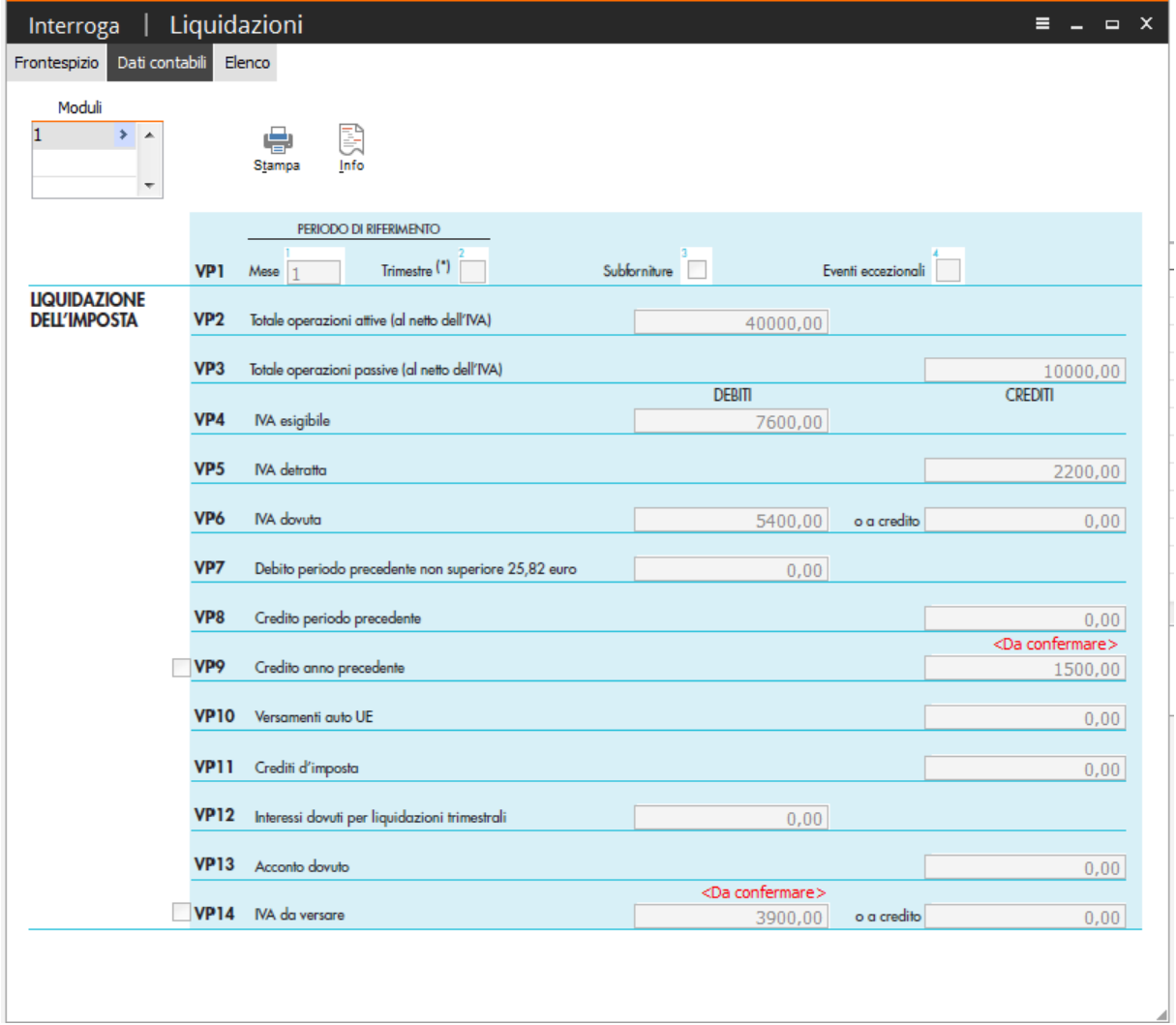

Terminiamo importando i dati in Cadi.

Fig. 1.39 – Dati contabili Comunicazione liquidazione periodica Iva

Come potete vedere dall'immagine sopra riportata, il rigo VP6 (Iva dovuta) risulta essere 5.400,00 euro, il rigo VP9 (Credito Iva anno precedete) 1.500,00 euro, di conseguenza il rigo VP14 (Iva da versare) 3.900,00 euro.

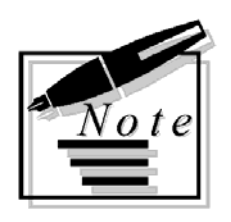

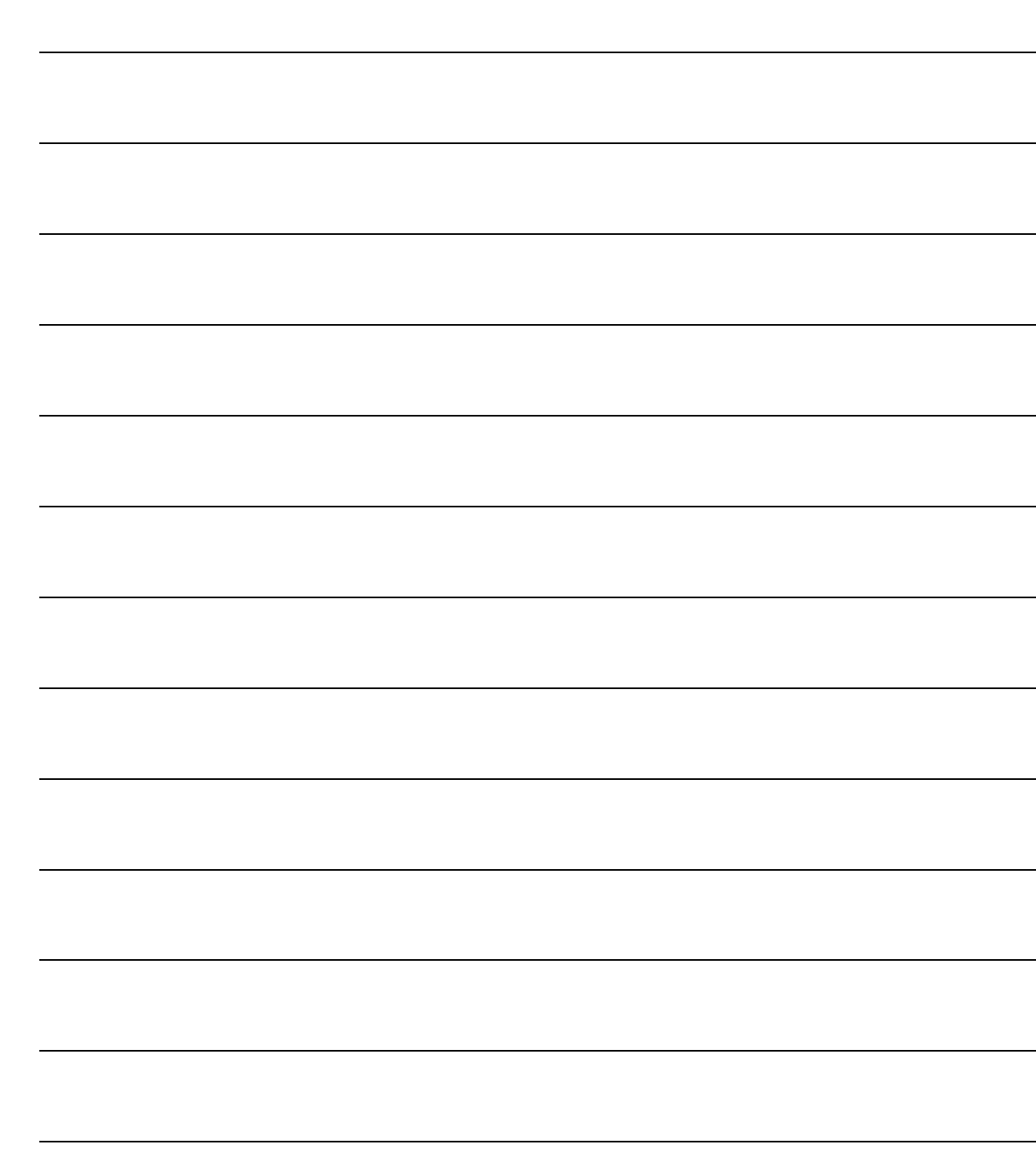